# **Počítačová gramotnost**

# Distanční studijní text

**Kristína Pupáková**

**Opava 2021**

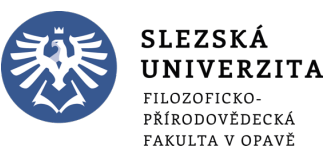

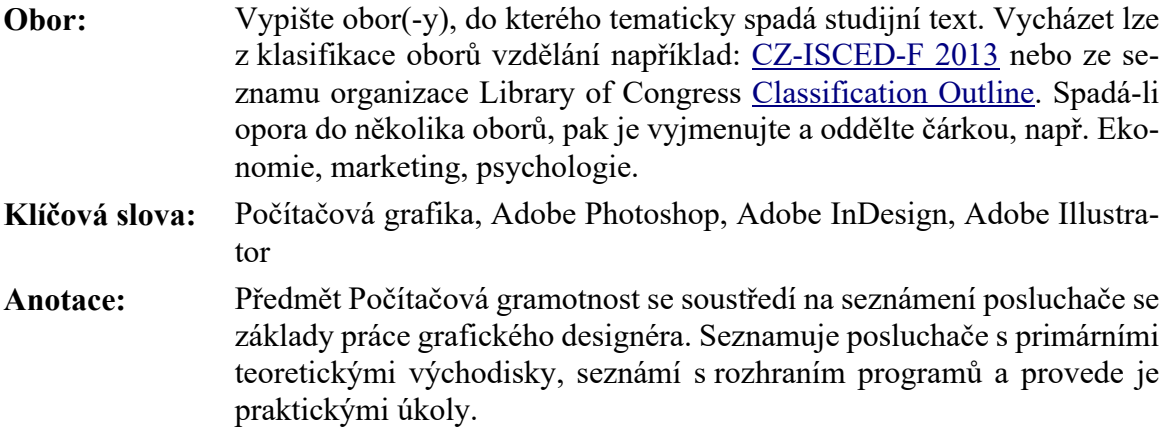

**Autor: MgA. Kristína Pupáková**

## Obsah

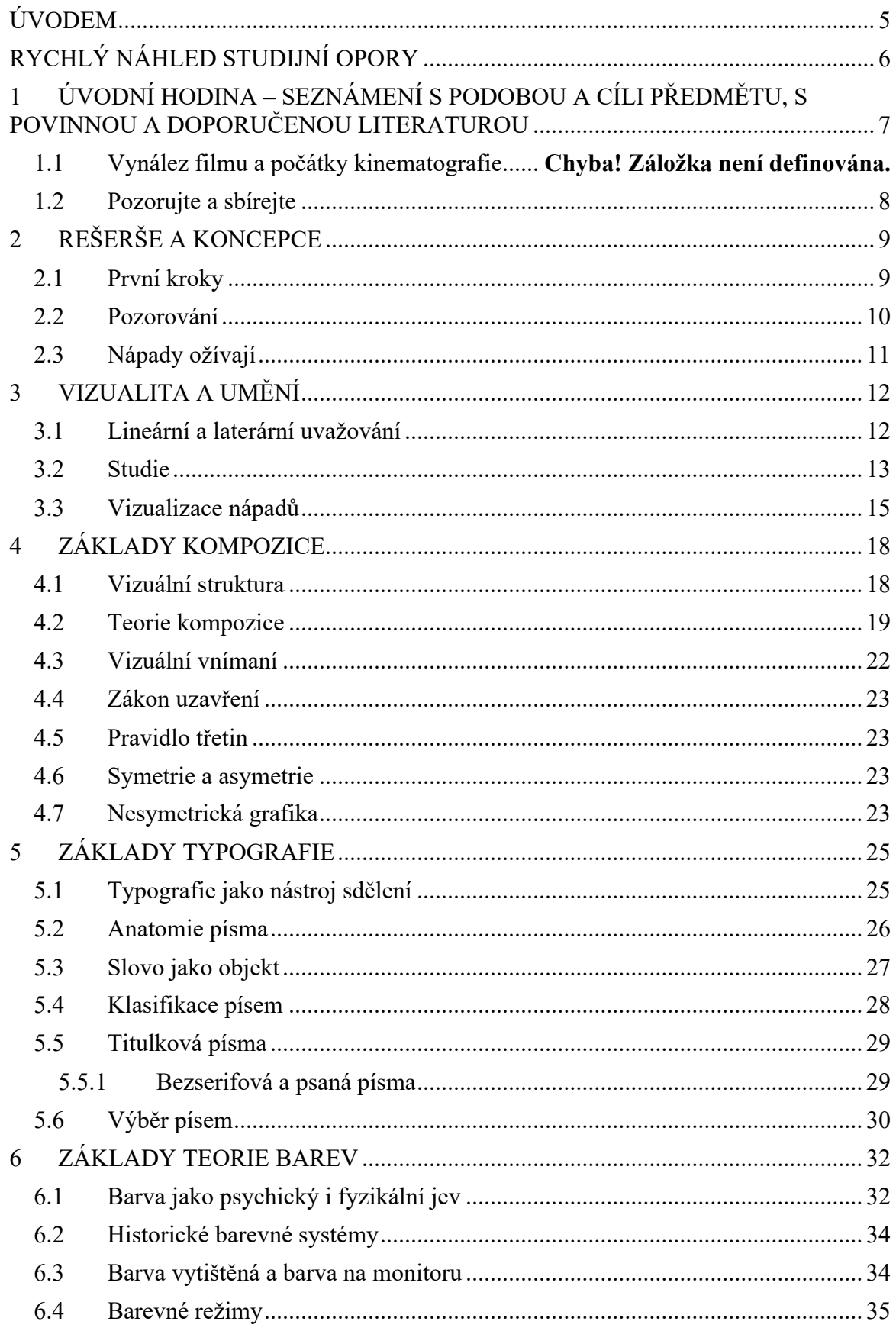

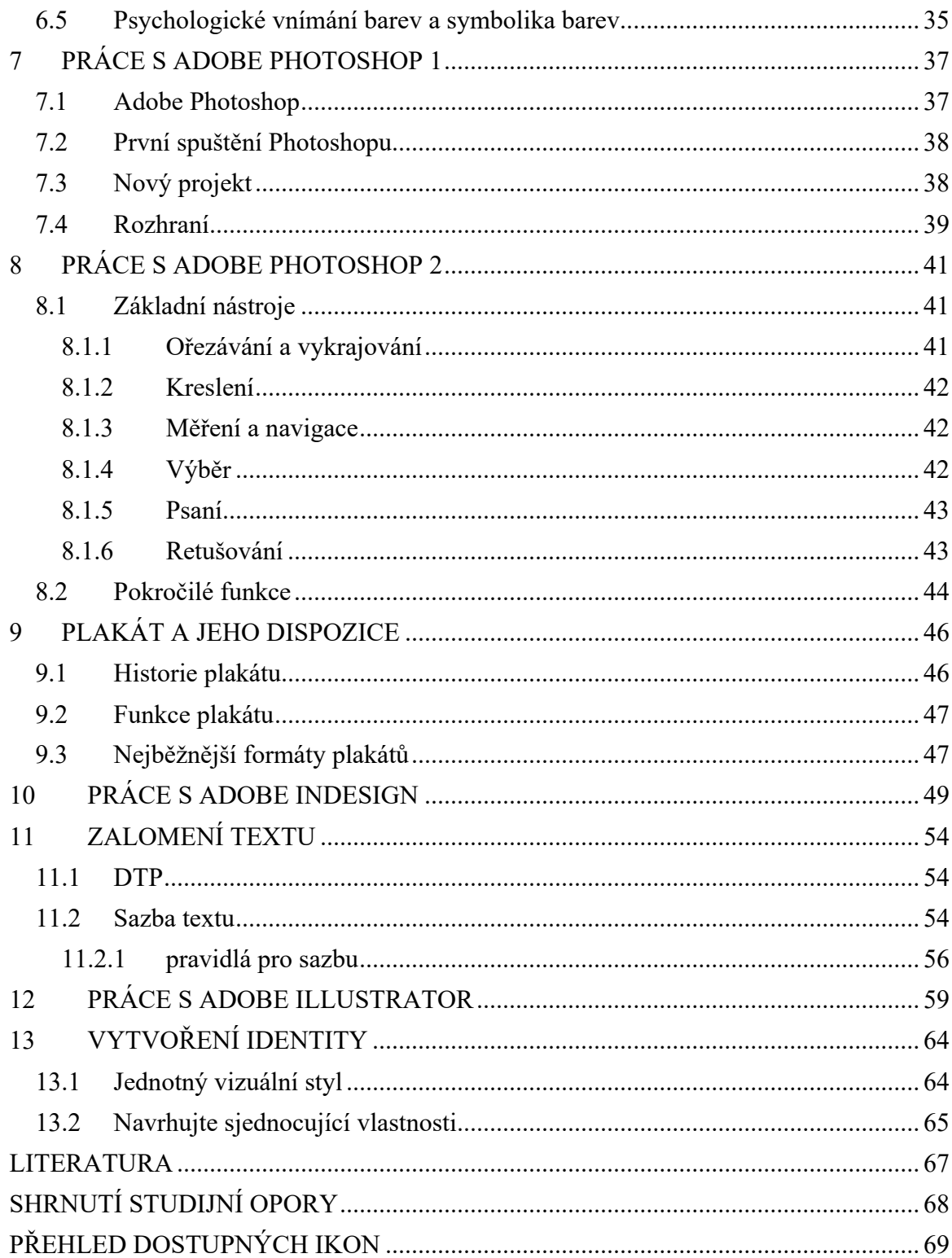

## **ÚVODEM**

Předmět počítačová gramotnost slouží jako teoretický i praktický vstup do světa propagačního i grafického designu. Je určena pro studenty audiovizuální tvorby, nebo studenty s uměleckým zaměřením. Základní požadavek na studenta je instalace balíčku Adobe Creative Cloud (30denní testovací verze).

Text obsahuje po každé kapitole úkol, kterým si má student ověřit a potvrdit nabité znalosti. V jednotlivých kapitolách je k dispozici také slovníček pojmů, které pomohou studentovi v lepší orientaci v dané problematice.

## **RYCHLÝ NÁHLED STUDIJNÍ OPORY**

Opory k předmětu Počítačová gramotnost jsou rozděleny do 12 výukových částí a úvodní hodiny, která má studena seznámit s náplní kurzu. Jednotlivé kapitoly tvoří dvě části – teoretického a praktického zaměření.

Každá kapitola obsahuje výklad, který přibližuje studentovi problematiku, přehled důležitých pojmů a také souhrn literatury či zajímavé odkazy v návaznosti na téma kapitoly.

Kapitoly s teoretickým zaměřením dávají studentovi schopnost orientovat se v základní problematice spojené s grafickým design, následně kapitoly, které se věnují více praktické části jsou orientované na samostatnou práci a úkoly.

## **1 ÚVODNÍ HODINA – SEZNÁMENÍ S PODOBOU A CÍLI PŘEDMĚTU, S POVINNOU A DOPORUČENOU LITE-RATUROU**

#### *RYCHLÝ NÁHLED KAPITOLY*

V předmětu Počítačová gramotnost se naučíte základy grafického designu, pravidla, jakými se grafický design řídí a projdeme si také obsluhu základních programů z nabídky Adobe Creative Cloud – Adobe Photoshop, Adobe Indesign a Adobe Illustrator. Tyto programy dnes patří k profesionálním softwarům na produkci tištených i online grafických výstupů.

### *CÍLE KAPITOLY*

- Definice a základní předpoklady pro tvorbu kreativního designu
- Seznámení s průběhem celého předmětu
- Definice základních kroků a postupů

#### *KLÍČOVÁ SLOVA KAPITOLY*

Grafický design, umění, kreativita, úvodní hodina, motivace

Předmět se zakládá dvou fází. Fáze teoretické, která si klade za cíl provést studenta základy Rešerše a koncepce uměleckého návrhu, nebo nápadu, poté představit základy kompozice, typografie a barvy. Student tak získá základní znalosti o grafickém designu, které aplikuje v druhé fázi – fázi praktické. Ta je zaměřena na konkrétní úkoly a cvičení ve výše zmíněných programech.

### **1.1 Grafický design**

Grafický design slouží vizuální komunikaci prostřednictvím typografie, ilustrace a fotografie. Výtvarné návrhy grafického designu jsou většinou vytvářeny na objednávku za určitým účelem a jsou určeny k polygrafickému zpracování nebo pro displeje. Grafičtí designéři používají, vytvářejí a kombinují struktury, figury, znaky a symboly (obrazy a text) za účelem vytvoření vizuální reprezentace myšlenek. Používají skladebné metody a principy, o kterých podrobně hovoří teorie vizuální komunikace.

*Úvodní hodina – seznámení s podobou a cíli předmětu, s povinnou a doporučenou literaturou*

Kdo chce být zajímavý, musí se nejdřív sám zajímat. Pro nejlepší umělce všeho druhu, návrháře stejně jako malíře, spisovatele, sochaře, muzikanty a dramatiky, je inspirací celý svět a nápady a obsah čerpají ze zkušenosti i z rešerší. Vědí, že je důležité sledovat, co se děje v designu i ve světě vůbec, a taková angažovanost jejich práci výrazně obohacuje. Důležitý předpoklad pro tvorbu uměleckých výstupů je tedy zájem o svět a jeho následná individuální reprezentace. Základem je prezentace subjektivního pohledu – Vašeho pohledu.

#### **1.2 Pozorujte a sbírejte**

Rešerše má být zaměřená na konkrétní projekt, ale pozorovat a zaznamenávat dojmy byste měli průběžně, v rámci běžné denní rutiny. Když něco upoutá váš zrak, zdokumentujte to: nakreslete, vyfotografujte nebo nahrajte a uchovejte pro pozdější využití. Vaši práci může obohatit vše, s čím přijdete do styku, takže si postupně budujte pestrou sbírku inspirativních předmětů a dojmů.

#### *SHRNUTÍ KAPITOLY*

Výuka předmětu Počítačová gramotnost se dělí na teoretickou a praktickou část. Pro úspěšné absolvování předmětu potřeba si stáhnout balíček Adobe Creative Cloud, který patří mezi profesionální software pro počítačové grafiky.

https://creativecloud.adobe.com

Kreativita je sval, který dokážeme natrénovat. Každý máme potenciál byt umělecky činným, ale je potřeba tento potenciál rozvíjet a nasávat informace a podněty ze svého okolí.

## **2 REŠERŠE A KONCEPCE**

#### *RYCHLÝ NÁHLED KAPITOLY*

Jak začít vytvářet umělecký koncept? Průzkum. Je důležité udělat si rešerši a získat potřebné vstupní informace, povědomí o tom, jak vypadá konkurence, jakým směrem se ubírají současné trendy a také obsáhnout co nejlépe téma zadaní. Potom přichází prvotní koncepce nápadu.

#### *CÍLE KAPITOLY*

- Seznámení se s procesem a významem rešerše
- Schopnost vytvořit kreativní výstup
- Umět základní rešerši a koncepci pro umělecký výstup

#### *KLÍČOVÁ SLOVA KAPITOLY*

Rešerše, koncepce, tvorba umění, základní kroky,

### **2.1 První kroky**

V moderních médiích doplňuje obsah stále víc vizuálních informací, ať jde o grafiku tištěnou, nástěnnou, webovou, obaly či grafiku animovanou. Grafik propojuje sdělení různého druhu a z různých zdrojů, jež směřuje ke konkrétnímu publiku, a chce-li být úspěšný, musí znát fakta, umět rešeršovat a být zvídavý.

Rozšiřte si pole záběru. Protože jen grafik, který hledá informace v nejširší škále zdrojů, může úspěšně oslovit lidi každého věku, profese a životního stylu, a zasadit své návrhy do správného kontextu,

- Čtěte, co o dané události píšou různé zdroje. Každý den své zdroje obměňujte nebo čtěte a porovnávejte je s jinými, sledujte, jak se informace o téže události mění, jakým jazykem se oslovují různí čtenáři a jaké ilustrace text provázejí. Při hledání faktů nikdy nespoléhejte jen na volně editovatelné texty na internetu. Vše si ověřte!
- Přečtených knih není nikdy dost, ale neomezujte se na jeden oblíbený žánr. Zvlášť nebezpečné bývá číst pouze o grafickém designu — sice tak získáte užitečné informace a rady, ale neměli byste být jen mistry teorie, měli byste být originální především v praxi. Rozšiřte svůj záběr na romány, divadelní hry, knihy o sochařství, architektuře, dějinách umění, vaření, sportu, archeologii, cestování, matematice, možností je spousta a důležité je čerpat široké spektrum poznatků.

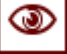

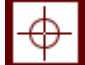

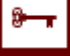

- Buďte otevření k novým zážitkům. Choďte do galerií, barů i obchodů, do muzeí, kde jste nikdy nebyli, poslechněte si hudbu, kterou jste ještě neslyšeli, jezte jídla, jež jste dosud neochutnali. Co nejvíc cestujte a poznávejte problémy i kulturní poklady všude na světě.
- Sdílejte své myšlenky a poslouchejte, co říkají ostatní. M mluví jakýmkoliv jazykem, když budete chtít, vždycky navážete komunikaci. Sledujte, co lidi inspiruje, učte se od ostatních a také se dělte o vlastní poznatky.
- Buďte zodpovědní. Pamatujte si, že krása světa je inspirace, která se dotýká umělcova srdce a patří nám všem.

## *K ZAPAMATOVÁNÍ*

Experiment ukáže různé možnosti. Cesta od vyvěšení prvotní koláže až k hotovému dílu je pokaždé jiná, ale i samotný postup je v grafice poučný. I špatná cesta může ukázat správný směr.

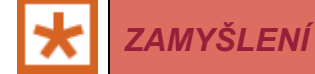

Zaostřete smysly na detaily. Pokuste se objekty kolem sebe zjednodušovat do základních geometrických tvarů. Nebo experimentujte přímo v grafickém programu se zvětšením bodového vzoru a přidáním vrstev se ze zvětšených a oříznutých písmen.

### **2.2 Pozorování**

K nejdůležitějším nástrojům grafika patří neustálé přímé pozorování. Naučit se dívat na všechno jako grafik znamená všímat si drobných detailů a neopominout ani bezprostřední okolí předmětu zájmu. Považujte svůj způsob prohlížení za jakýsi vnitřní objektiv se zoomem, který přibližuje a oddaluje zkoumaný výjev. Když se umíte dívat očima grafika, i obyčejné, stokrát viděné věci se mohou stát úžasným zdrojem inspirace. Jednou to bude prostý účinek krajky lemující pás pruhované látky, jindy nečekané geometrické vzory světel a stínů rozehrané architekturou. Na váš způsob myšlení při procesu tvorby začnou mít výrazný vliv textury, vzory, barvy a vizuální vztahy. To je důvod, proč by měl každý profesionální grafik nosit nějaké zaznamenávací zařízení: skicák, fotoaparát, telefon, videokameru, cokoliv vám vyhovuje. Vyhraďte si čas na pozorování a rešerše, berte to vážně, jako nedílnou součást své práce. Návrháři, výtvarní umělci i spisovatelé mívají často sešit s výstřižky, skicák či sbírku věcí, které je zajímají. Tyto kousky inspirace nemusejí mít v době nálezu žádné konkrétní určení, ale tvoří archiv nápadů, z něhož se dá čerpat později. Když něco upoutá vaši pozornost, hned si to nakreslete, zapište, vyfoťte, nahrajte nebo založte do sešitu. Sbírejte nápady a své prvotní postřehy slovně nebo kresbami rozvíjejte. Nejenže se díky takové poctivosti zdokonalíte v kreslení a rešeršování. časem tak navíc vznikne katalog inspirace, k němuž se budete vracet během celé kariéry, hlavně když vám dojdou nápady. Průběžné rešeršování vám pomůže i při hledání vlastního pohledu a rozvíjení osobitého vizuálního projevu.

#### *K ZAMYŠLENÍ*

Násobte své možnosti. Shromážděte víc obrazů na dané téma, při fotografování volte různá pojetí. Na každém z těchto obrázků vytváří světlo, barvy, stíny a kompozice trochu jiný pocit. V kombinaci s dokonstruovaným písmem, které opakuje abstraktní tvary z fotografií, vzniká silný obraz.

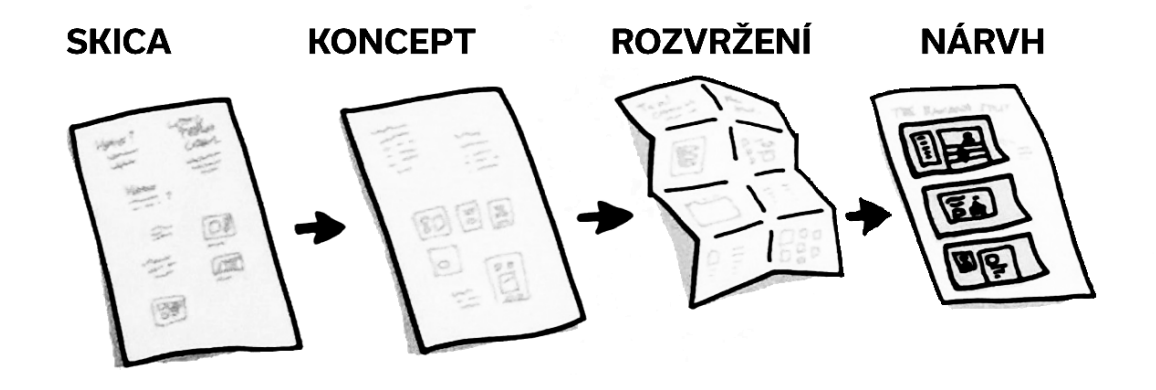

**Proces práce nad návrhem.**

#### **2.3 Nápady ožívají**

Mohou vyklíčit z jedné věty, ze série obrázků i z kombinace obojího. Své myšlenkové pochody dobře zachyťte. Když zpracováváte postupně vypozorované jevy, můžete proces zviditelnit ve vrstvách kompozice nebo se jím prostě nechat navést k nejdůležitějšímu momentu textu či obrazu.

#### *SHRNUTÍ KAPITOLY*

Umělecká rešerše je první krok k vytvoření uměleckého díla. Je potřeba hledat nápady, možné realizace a kompozice. Inspirovat se a poučit se – to je základní krok, jak posunout své hranice jakožto tvůrce a umělce.

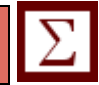

## **3 VIZUALITA A UMĚNÍ**

### *RYCHLÝ NÁHLED KAPITOLY*

Jak uvažovat nad umění? Z psychologického hlediska je několik způsobů, jak přivést naši mysl na to správné řešení. Grafik je v principu ten, kdo hledá vizuální řešení zadaného problému. Rozvinout počáteční koncepci lze mnoha způsoby.

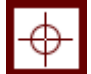

### *CÍLE KAPITOLY*

- Seznámení se s druhy kreativního myšlení
- Umět projít procesem lineární a laterárního uvažovaní
- Definovat základní výhody a nevýhody kreativních postů

## *KLÍČOVÁ SLOVA KAPITOLY*

Lineární uvažovaní, laterární uvažování, rozvoj koncepce, skica, kresba, návrh

#### **3.1 Lineární a laterární uvažování**

Pří počátečním rozvíjení koncepce se uplatňují dva hlavní způsoby řešení zadání: lineární uvažování a laterální myšlení. Ačkoli jsou v podstatě protikladné, první je cílený a metodický, druhý je rozvolněný a expanzivní, ale jako nástroje rešerše a rozvíjení koncepce jsou oba stejně užitečné.

Lineární uvažování je strategický myšlenkový proces, který postupuje logicky krok za krokem jednou konkrétní cestou. Východiskem často bývá předem daná idea nebo koncepce, k níž se grafik postupně propracovává. Rozloží si ji na zvladatelnější části, řeší barevnost, pak typografii, kompozici a měřítko, každý aspekt přitom volí tak, aby finální forma odpovídala zamýšlené koncepci. Podstatou laterálního myšlení 'je nepřímé rozebírání a přináší nápady lineárním uvažováním těžko dosažitelné (nebo jím překryté, jelikož méně zřejmé asociace nemusejí lineární proces najít či vyvolat). Zdůrazňují se nepřímé, kreativní formy rešerše. Tento termín zavedl roku 1967 Edward de Bono. Brainstorming a nelineární, diagramatické skicování řeší problém prozkoumáním každé jeho stránky do co největší hloubky a šíře, nalezené souvislosti a asociace pak vytvářejí samotnou koncepci. Cílem je posunout meze dosažitelného. Představte si to jako chůzi městem, Můžete vyrazit s přesnou představou, kam jdete, a s jasným záměrem dosáhnout zvoleného cíle, Nebo můžete bloumat ulicemi bez předem daného konkrétního cíle. Výsledkem bude zcela odlišný zážitek, navíc si během bloumání možná všimnete věcí, které zraku upřenému na vytyčený

cíl snadno uniknou. Zkuste začít laterálním myšlením, udělat si brainstorming a shromáždit co nejvíc nápadů, a když se vám vyrušují výchozí myšlenky, přejít v další fázi k lineárnějšímu postupu. Obě metody se nemusejí vzájemně vylučovat, při rešeršování grafického zadání se často doplňují.

#### *DEFINICE*

**Laterální myšlení:** Forma rešerše kladoucí důraz na nepřímé, kreativní způsoby dotazování a přemýšlení.

**Lineární uvažování:** Způsob myšlení stavící na strategickém promýšlení a uplatňující logický postup krok za krokem.

Laterálně, nebo lineárně? At už postupujete hezky popořadě, nebo náhodně skáčete od myšlenky k myšlence, sám proces objevování a postupného rozvíjení nápadů je vzrušující. Uvolněte se, prohlédněte si rešeršní záznamy a nechte nápady volně plynout. Čím víc zkušeností s používáním obou metod získáte, tím rychleji vám to půjde.

#### **3.2 Studie**

Kresbami interpretujete svět kolem sebe a abstraktní myšlence dáváte konkrétní podobu. Skicování a kreslení vás nutí k neustálému pozorování, a tak vám pomáhá porozumět okolnímu světu. K rozvíjení nápadů sice slouží i počítačové programy, ale za základní formu vyjádření a bázi tvůrčích rozhodnutí byste měli brát kresbu.

Popisná, jinak též dokumentační kresba vám umožňuje vidět předmět jako dvojrozměrný tvar čí sérii tvarů a jeho barvu jako odstín a jas. Učí vás chápat perspektivu a pracovat s ní, vnímat vztah k okolnímu prostoru, vytvářet iluzi prostoru a hloubky, také vám ukazuje, jak znázornit textury a hmotu. Naopak u stylizované, nepopisné kresby se můžete vyjádřit volně, nemusíte zobrazovat viděné, tvoříte tvarovou abstrakci. Takový typ kresby má cenný potenciál sdělnosti a často se užívá.

Při popisném kreslení trénujte vnímání detailů nejrůznějších objektů. Studie zátiší i živých výjevů učí oko podrobně pozorovat statické objekty z více úhlů pohledu a vyhodnocovat vztah mezi kresleným předmětem a jeho okolím. Různé pohledy a perspektivy stimulují k pestrosti pohyblivých i statických výjevů a postupně vedou ke zlepšení kresebného stylu. Můžete kreslit rovnou do skicáku nebo si předměty vyfotografovat jako vodítko pro pozdější pečlivější zakreslení. Důležité je pozorně prozkoumat co nejvíc různých objektů a výjevů.

#### *K ZAMYŠLENÍ*

V kresbě se dá vždycky zlepšovat, i kdybyste si připadali sebedokonalejší. Klíčem je neustálý trénink, kreslit by měl grafik celý život. Experimentujte, zkoušejte překonávat zajeté koleje a snažte se zvládnout co nejvíc výtvarných technik.

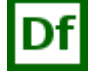

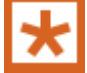

Experimentujte s různými médii a sledujte, jak ovlivní výsledný obraz. Ať už pracujete uhlem, tužkou, voskovkami nebo štětcem, musíte rozumět jedinečnému charakteru nástroje a stop, které vytváří. Např. tužka dovoluje znázornit světlo a stín, zachytit malé detaily a zdůraznit linie, malba tuší vytvoří zcela jiný obraz. Neomezujte se na konvenční techniky, zajímavého dojmu docílíte otiskováním kartáčku na zuby, provázkem, či dokonce šicím strojem. Nejde o to reprodukovat vzhled předmětu (zobrazit, jak vypadá), ale osobitě ho interpretovat. Každá technika má svoji hodnotu a svůj účel a zaslouží si respekt a pozornost Ovládněte tvary Kolem předmětů nejsou žádné čáry. Jsou to hmotná tělesa a vymezují je světla a stíny, které na ně a jejich okolí dopadají. Rozumět tvarům se nejlépe naučíte kreslením černobílých studií. Při jejich tvorbě převádíte barvami vyjádřenou realitu do jazyka stupňů šedi a spektrální odstíny reálných předmětů nahrazujete škálou jasů. Snažte se kreslit maximálně přímočaře a spontánně. Bezprostřednosti docílíte nakreslením série studií rychle za sebou.

Opusťte monochromatičnost a znázorněte tvar a hmotu objektu plochami barvy, obrysy používejte jen jako vodítko pro následné vrstvy. Soustřeďte se nikoli na výsledný obraz, ale na sám proces bohatého líčení tvarů. Z popisného kreslení pozorovaných výjevů mohou vzniknout krásné studie, navíc se tak můžete zlepšit ve skicování, a až narazíte na tvůrčí problém, kresby vám pomohou najít nápady. Při kreslení si všimnete, že je stejně důležité, co se rozhodnete vynechat, a co znázorníte. Každý předmět obklopuje prostor i kresbu umísťujete do konečného prostoru stránky a vztah mezi skicou a stránkou je součástí vzniklého obrazu. Když studii dokončíte, zvažte možnost znázornit stejný námět jinou technikou a zachytit jen ty nejnutnější popisné znaky. Postupné abstrahování od figurativního obrazu vám v průběhu práce pomůže lépe porozumět strukturám, tvarům a prostorovým vztahům.

#### *K ZAPAMATOVÁNÍ*

**Abstrakce:** Termín z estetiky, který popisuje něco, co vyšlo z reality, ale bylo redukováno na minimum tvarů, barev nebo jasů a často i vyňato z původního kontextu.

**Dokumentace:** Popis předmětu zájmu psanou, vizuální či zvukovou formou.

**Popisné:** Něco, co znázorňuje nebo připomíná něco jiného. V kresbě se užívá i termín figurativní, protože autor se záměrně snaží věrně zpodobnit kreslený předmět (figuru).

#### **3.3 Vizualizace nápadů**

Každý grafik musí trénovat svoji schopnost přenášet nápady na papír. K tomu slouží skicování, tedy tvorba skic a náčrtků. Studenti mívají tendenci tuto fázi přeskočit a začínají nápady zhmotňovat rovnou v počítači. Taková praxe však může koncepční práci oslabit, protože autora omezuje jen na ty obrazy, které s dostupnou technikou dokáže vytvořit. Na začátku raději myslete zcela svobodně a shromážděte tolik nápadů, kolik jich umíte načrtnout.

První nápady přijdou dřív a v hojnějším počtu, když s pomocí brainstormingu zachytíte zběžně své myšlenky, např. nějakou diagramatickou metodou či jiným způsobem strukturování informací. Pročtěte si vzniklé slovní asociace, a jakmile se vám v hlavě vynoří obrazy, začněte skicovat. Koordinace mezi mozkem, okem a rukou může být u tohoto procesu blesková a rychlými náčrtky lze zachytit mnoho různých (občas nečekaných) nápadů, koncepcí a asociací. Myšlenky se rozproudí, osvobodí a otevřou vůči rozmanitým aspektům zadání, takže uděláte velký skok kupředu. Na maximum se u prvních skic využívá popisné i přenesené, laterální i nelaterální myšlení. Hrubá kresba může mít jakékoliv rozměry. Náčrtky bývají drobné a grafici jimi často začínají, zběžně načrtnou sérii obrázků velikosti poštovní známky, v nichž zachytí celkovou kompozici a obsah grafiky. Cílem je kreslit spontánně a v hojném množství, náčrtky znázorňují vaše myšlenkové pochody při rozvíjení nápadů a měly by vznikat tak rychle, jak přemýšlíte. Při tom samozřejmě stěží zbude čas na detaily a nuance, k těm se vrátíte v posledních fázích návrhu. Po vybrání nejslibnějších náčrtků je čas na skici, tedy větší, podrobnější, ale stále ještě hrubé kresby, jež dále rozvinou kompozici i prvky umístěné na stránce. Kreslení od ruky Skicování vyžaduje jistý kreslířský um, ale ten získáte snadno, zde totiž nejde o samotné kresby, ale o zachycení nápadů. Jiná je situace v případě dokumentačního kreslení, kde už je potřeba značná přesnost. Ručně skicované nápady bývají vágní a dávají prostor fantazii, což je výhodné. Prozatímním vynecháním detailů si necháváte otevřené dveře pro pozdější uvážené rozhodnutí Pamatujte, že v této fázi je nejdůležitější najít onen "skvělý nápad". Pokud naskicujete dostatek nápadů, je čas poodstoupit a posoudit jejich hodnotu a potenciál pro další rozvoj, ještě se ale neuvazujte ke konkrétní koncepci. Váš tvůrčí proces tak zůstane maximálně pružný a plynulý.

Počítače a vizualizace Skici se nejlépe kreslí do skicáře. Výsledky "skicování" v počítači zpravidla působí příliš definitivně a dotaženě, takže studenti mívají menší potřebu je měnit

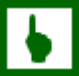

či propracovávat. Počkejte, dokud vás nějaká skica nenadchne, až pak ji naskenujte a podívejte se na ni v počítači. Práce v počítači nastupuje ve chvíli, kdy máte vybraný slibně působící nápad nebo aspoň horké kandidáty na něj. V grafickém programu můžete vytvořit libovolný počet alternativních verzí, můžete měnit barvy, písma, tloušťky čar i obrázky. Snadno a rychle vyzkoušíte různá písma a rozměry mřížky, a tak se nemusíte hned rozhodovat definitivně. Odkládat konečné rozhodnutí se mnohdy vyplatí.

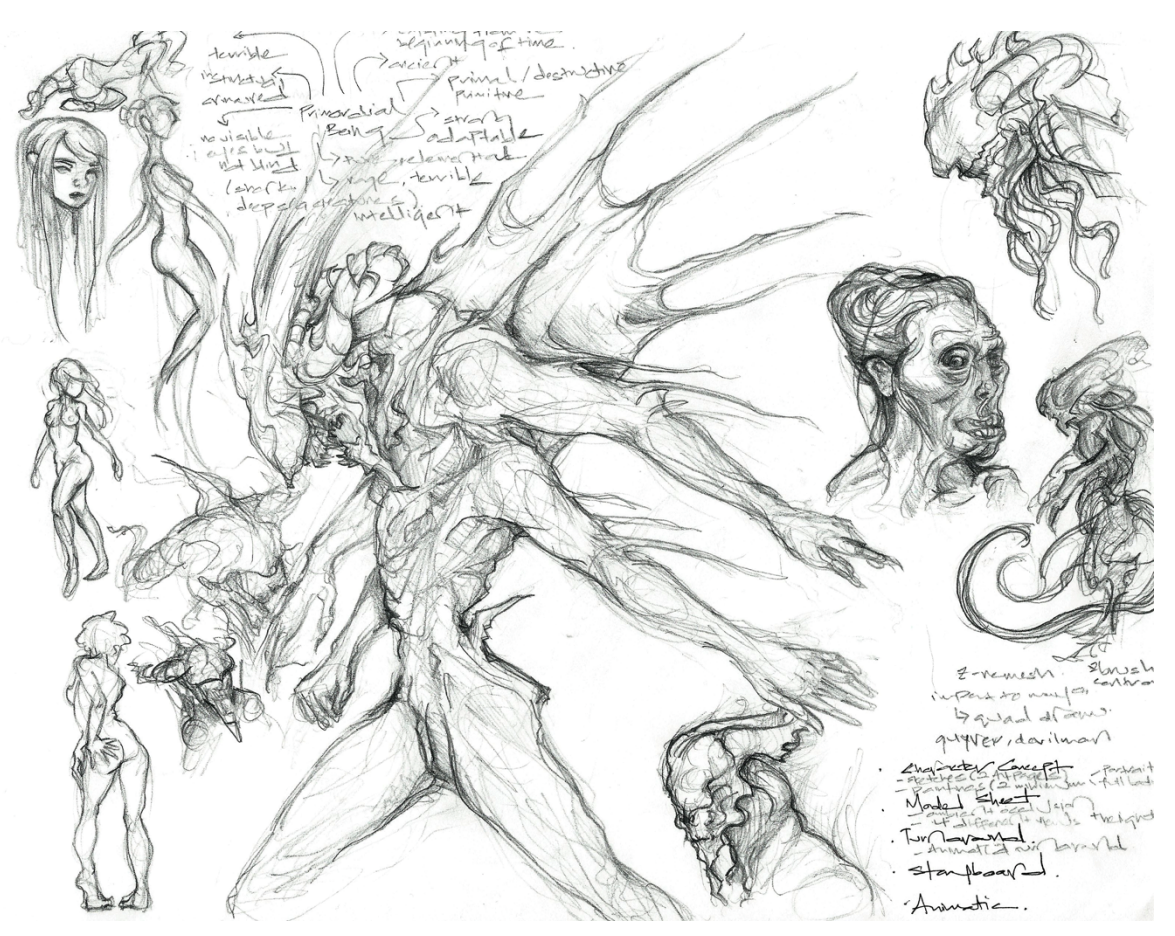

**Skica a studie postavy netvora. Rozvíjení charakteru, jeho pohybové i fyziognomické vlastnosti.**

Postupné rozvíjení Vytvořit spontánně působící grafiku, to chce čas. Hotové dílo může být výsledkem experimentů s různými technikami i sumou mnoha úspěšných kombinací. Když máte jasno v koncepci a hlavních proporcích, zvažte, jak nejlépe vytvořit žádaný vzhled. Pak zvolte pro každou část nejlepší nástroje, všechny, které potřebujete, aby vznikl ten správný vizuální jazyk pro žádané sdělení. Zde chtěl grafik na plakát k výstavě rockových plakátů navrhnout ilustraci vyjadřující heslo "umění o tisíci decibelech", obsažené v dodaném textu.

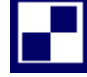

#### *SAMOSTATNÝ ÚKOL*

Znázorněte a rozvrhněte. První skice je nejlepší dělat schematické a pocitové. Zkuste různé varianty a udělejte co nejvíc náčrtků, až pak se pusťte do finalizace nejlepšího nápadu.

#### *K ZAPAMATOVÁNÍ*

**Brainstorming:** Vizuální pomůcka k laterálnímu myšlení a zkoumání problému, který se obvykle napíše doprostřed papíru a od něj se jako paprsky do všech stran zapisují jeho části. Ty lze rozložit na menší části, až se zaznamená každý aspekt, myšlenka a souvislost.

**Náčrtek:** Malé a hrubé znázornění možné konečné podoby grafiky.

**Skica:** Schematická kresba rozvádějící nápad z náčrtku.

#### *DALŠÍ ZDROJE*

DABNER, David. Grafický design v praxi. Praha]: Slovart, 2004. s. [1a]. ISBN 80- 7209-597-8.

FIELL, Charlotte a FIELL, Peter. Design pro 21. století. Praha: Slovart, c2004. s. [1a]. ISBN 80-7209-619-2.

HAUFFE, Thomas. Design. Brno: Computer Press, 2004. s. [1a]. ISBN 80-251-0284- X.

OLIVETI, Chiara a UZZANI, Giovanna. Design. Warszawa: Budapest: Slovart, c2009. s. [1a]. ISBN 978-963-9731-98-1.

#### *SHRNUTÍ KAPITOLY*

Umělecký průmysl a umění jako takové vyžaduje rozličné a kreativní způsoby řešení. Zda se jedná o grafiku, nebo video, či obraz, musí umělec umět udělat rešerši a vytvořit základní myšlenku a koncepci svého nápadu.

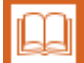

## **4 ZÁKLADY KOMPOZICE**

## *RYCHLÝ NÁHLED KAPITOLY*

Kompozice je základem jakékoliv formy vizuálního sdělení. Ulehčuje komunikaci s recipientem a stanovuje jasná pravidla pro vyjádření a postavení jednotlivých vizuálních prvků v prostoru nebo formátu.

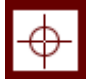

### *CÍLE KAPITOLY*

- Seznámení pojmy: negativní a pozitivní prostor
- Umět identifikovat základní teorie kompoziční skladby
- Nástin základních kompozičních schém

## *KLÍČOVÁ SLOVA KAPITOLY*

Lineární uvažovaní, laterární uvažování, rozvoj koncepce, skica, kresba, návrh

#### **4.1 Vizuální struktura**

Dobrá kompozice je podstatnou složkou každé formy umění, tedy i grafiky, a patří mezi fundamenty vizuální komunikace. Úspěšní grafici tyto základy, na kterých spočívají všechny aspekty designu, mistrně ovládají. Prvky na stránce, na webu, v pohybové i nástěnné grafice je vždy nutné podřídit požadavkům mezer, vizuálního řádu a stylu i rozměrům a formátu celého díla. Účinek obrazu a textu musí být v grafice sladěný a důležitou roli při tom hrají vztahy mezi jednotlivými prvky. Kompozice má zároveň definovat vizuální hierarchii a zcela záměrně vést divákovo oko po určité vizuální trase.

Kompozicí rozumíme vizuální strukturu a uspořádání prvků v grafickém díle. Její podstatou je proces kombinování svébytných částí či elementů do jednoho celku. V kompozici platí, že celek je víc než jen součet částí, je stejně důležitý jako jednotlivé grafické prvky.

Grafik rozmísťuje obrázky a texty, z nichž každý má určitý tvar, velikost, barevnost a texturu, na nejrozmanitější materiály a formáty, od černobílé plošné a trojrozměrné grafiky přes plnobarevné tisky až po webové stránky a pohyblivou (animovanou) grafiku. Efektivní vizuální komunikace nevznikne bez ovládnutí a používání kompozice, nejdůležitějšího nástroje, který diváka vede vizuálně bohatým prostorem k zamýšlenému sdělení. Má-li vaše grafika fungovat, jedno v jakém médiu, musíte znát zásady dobré kompozice.

#### **4.2 Teorie kompozice**

V historii výtvarného umění vzniklo několik teorií kompozice. Uznávané matematické pravidlo pro členění prostoru vytvořil římský architekt a stavitel Vitruvius. Jeho řešení, proslulý zlatý řez či zlatý obdélník, určuje ideální poměr delší a kratší strany obdélníku. Zlatý řez hluboce ovlivnil teorie prostorové kompozice v matematice, architektuře, malířství, grafice i technické konstrukci. Francouzský malíř Henry Matisse (1869–1954) kladl větší důraz na inspiraci a tvrdil, že kompozice je umění uspořádat elementy tak, aby vyjadřovaly určitý pocit.

Většina současných teorií uznává tyto významné faktory kompozice: rovnováhu (záměrné rozmístění prvků na stránce), sourodost nebo harmonii (podobnost vizuálních objektů), kontrast (nápadné rozdíly mezi prvky), blízkost (vztahy vznikající umístěním prvků blízko sebe), opakování s variací a volný prostor (záměrně nepojednané oblasti kompozice, umožňující divákovi soustředit se na to ostatní). Tvar a prostor Pozitivní prostor je tvar či objekt, jehož přítomnost oko rozeznává. Může jít o jakkoliv velkou plochu, linii, texturu. Negativní prostor je všechno okolo nebo uvnitř objektu, "prázdný" prostor, pomáhající definovat hranice pozitivního tvaru. Důležité je naučit se účinně řídit vztah mezi pozitivním a negativním prostorem a zkoumat ho v základních kompozičních studiích dřív, než začne být složitý. Obecně má negativní prostor posilovat pozitivní "obraz" v příslušné oblasti (rovina popředí).

Vaše kompozice budou důmyslnější a účinnější, když budete řídit vztahy mezi pozitivními a negativními elementy a chápat, jak se navzájem ovlivňují. Prázdný prostor může vytvářet napětí nebo kontrast, případně poskytnout vítaný oddech, bez něhož by byl složitý, vizuálně aktivní nebo texturně bohatý obraz nesrozumitelný. Účinky volného prostoru na celkový dojem z grafiky jsou dobře vidět, stačí změnit poměr pozitivních a negativních prvků. Když bod umístíte doprostřed poměrně velkého bílého čtverce, nezanikne v něm, naopak získá na důležitosti. Velká bílá plocha ho zdůrazní a zaměří na něj pozornost. Můžete také aktivně posílit nejednoznačný vztah mezi obrazovými prvky a pozadím. Např. poskládáte skupinu tvarů tak, že se budou vzájemně zdůrazňovat i si konkurovat, přitom pozitivní tvary zformují i (normálně negativní) okolní prostor, jako ve vztahu figura-pozadí. Bod a linie Bod existuje jako tečka, samostatně, obklopen prostorem, ale může také tvořit začátek čáry. Mnoho bodů dohromady začíná vytvářet rytmus nebo vzor, který svojí jednotností, počtem opakování, měřítkem nebo kvantitou evokuje pravidelnost nebo variaci a umí vyjádřit napjatou nebo uvolněnou atmosféru. Linie je čára vedoucí od bodu k bodu. Může být rovná, zakřivená, tlustá, tenká, vodorovná, šikmá, zubatá, souvislá, důrazná, přerušovaná. Měkké smyslné křivky navozují klid a harmonii, naopak ostře lomené čáry evokují nesoulad a napětí. Dvě sbíhající se linie mohou představovat bod mizející v dálce a v plošném díle mohou vyvolat iluzi třetího rozměru. Horizontály evokují otevřený obzor, vertikály mohou sugerovat moc a sílu. Linie jsou elegantní nástroj, umějí vyvolat dojem pohybu, zrychlení, rytmu, klesání i stoupání a jako prvořadá pomůcka slouží k ustavení vizuální hierarchie a uzavření. Tím posledním se rozumí schopnost lidského mozku vnímat neúplný kruh a v představě si ho doplnit na úplný.

Studujte expresivitu pevných, důrazných linií malíře Franze Klinea a pak křehké, bloumající čáry malíře a kreslíře Cye Twomblyho. Zkoumejte, jak Wolfgang Weingart pomocí linií strukturuje typografické informace, jak ruský konstruktivista Alexandr Rodčenko působivě používá černé a červené linky. Působivé a výmluvné jsou i linie v dílech Ela Lisického a Pieta Zwarta.

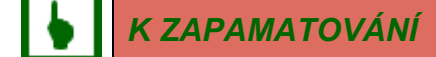

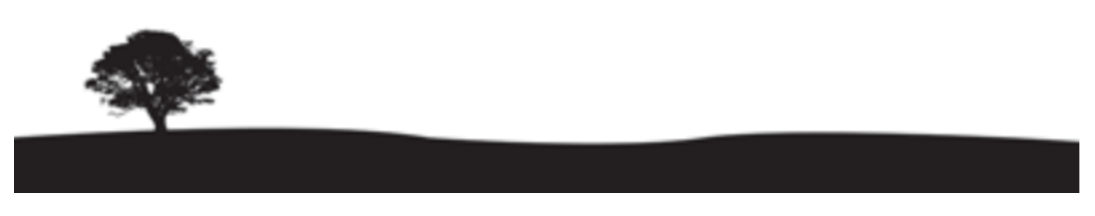

**Negativní prostor – tedy pasivní část obrazu dominuje.**

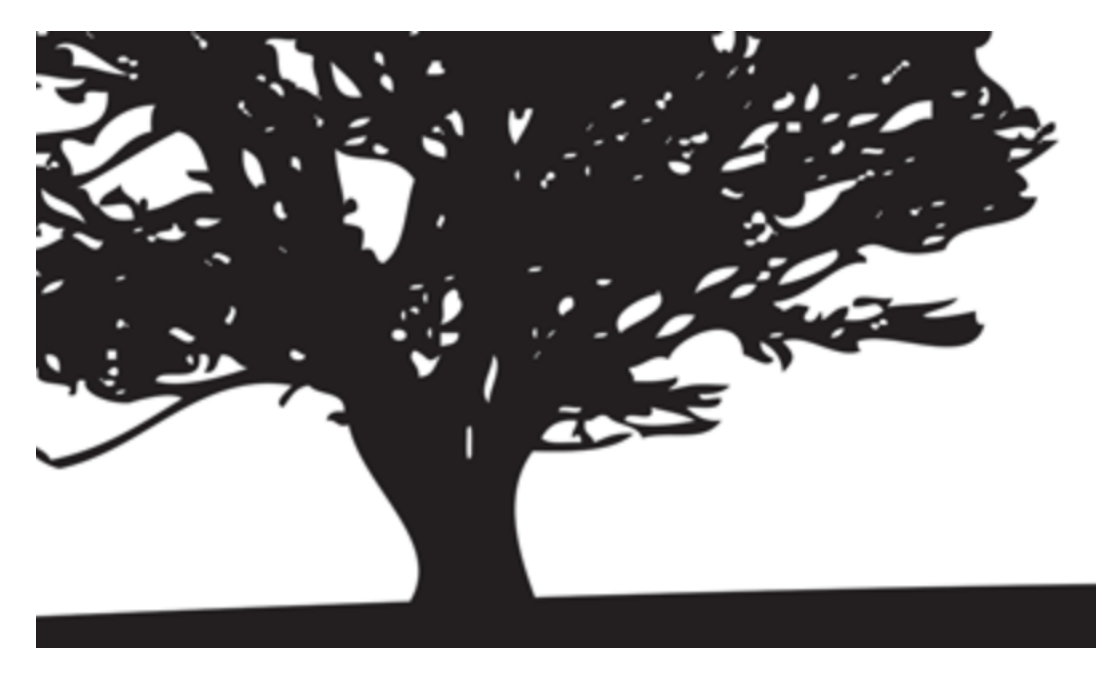

**Pozitivní prostor – tedy aktivní část obrazu převažuje.**

Klíčové je umístění na stránce. U první kompozice – převaha negativního prostoru tvary jako by agresivně soupeřily o místo. Tedy když objekty zmenšíme a umístíme do spodního rohu, vypadají, jako by o překot prchaly z obrazu. Naopak u druhé kompozice – převaha pozitivního dominují prostor aktivní složku, tedy se jedná o dynamičtější kompozici.

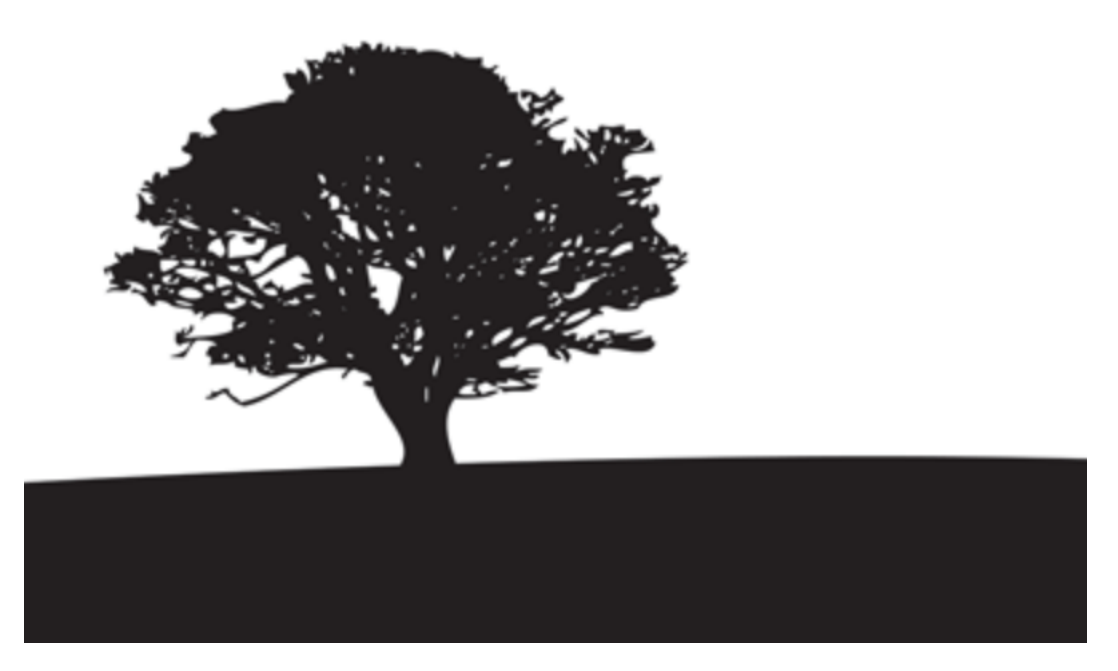

#### **Vyvážení pozitivního i negativního prostoru.**

#### **Budování kompozice**

Kompozice může tedy napomoct najít harmonický stav mezi negativním a pozitivním prostorem. Dodává tzv. harmonii chaosu, ale nesnaží se jen o pouhou harmonii ve zklidňujícím slova smyslu, ale hledá i možnost, jak divákovi dodat způsob, jak získat z obrazu nejen emoce, ale také informace.

#### **Tvar a prostor**

Když použijete jednoduché tvary jako body, linie a geometrické obrazce, můžete dynamiku kompozice řídit umístěním jednotlivých objektů. Spojené účinky vztahu mezi pozitivním a negativním prostorem, výraznosti vodorovných či svislých tvarů, nápadných obměn měřítka a jasu i mezer mezi objekty upoutají diváka a nasměrují jeho pozornost.

#### *DEFINICE*

**Blízkost:** Zřetelný vztah mezi dvěma objekty

**Bod:** Tečka či jiný malý, víceméně kruhový element.

**Element:** Prvek, malá část grafiky, např. bod, linie, obrázek, písmeno, slovo.

**Jednotnost:** Záměrný výběr grafických prvků s podobnými vlastnostmi.

**Kompozice:** Uspořádání elementů nebo částí grafiky (nápisů, obrázků) na stránce.

**Kontrast:** Nápadné rozdíly mezi rozměry, tvary, barevností a optickou váhou prvků v grafice.

**Linie:** Vyznačená spojnice mezi dvěma body.

**Negativní prostor:** Bílá či barevná plocha kolem prvku, např. okraj stránky.

**Opakování s variací:** Změny určité vlastnosti u opakovaných elementů.

**Opakování:** Vícenásobné použití určitých grafických prvků v téže kompozici.

**Pozitivní prostor:** Tvar, obrázek nebo nápis vytištěný či jinak vyznačený na stránce.

**Rovnováha:** Záměrné umístění objektů na stránce.

**Volný prostor:** Prázdný prostor obklopující pozitivní obraz, definující tvary a spoluurčující hierarchii.

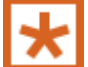

## *K ZAMYŠLENÍ*

Při studiu tvorby smysluplných kompozic je důležité pochopit povahu zrakového vnímání (způsobu, jakým mozek vykládá to, co vidí oči) a jeho roli ve vizuální komunikaci.

#### **4.3 Vizuální vnímaní**

Ačkoli si to někdy ani neuvědomujeme, naše oči nepřetržitě zásobují mozek informacemi, ten je zpracovává a analyzuje jejich smysl. Pro grafika je životně důležité mít tento proces pod kontrolou a chápat, jak funguje. Dobré designérské myšlení podmiňuje pochopení, jak vztahy mezi vizuálními prvky ovlivňují způsob jejich vnímání, jak tyto vztahy utvářet a využívat. Figura a pozadí Tvar vždy vnímáme ve vztahu k prostoru, v němž se nachází, a k ostatním přítomným tvarům. Označuje se to jako vztah figura-pozadí (kde, figurou myslíme jakýkoliv objekt v daném prostoru a "pozadím" okolí nebo prostředí, v němž tento objekt vidíme). Jiný způsob, jak tento vztah popsat, je pomocí termínů pozitivní a negativní prostor. Vizuální prvky vždy vidíme ve vztahu k zornému poli, pozadí nebo rámu. Jinými slovy, každý tvar vidíme v kontextu, nelze jej zcela izolovat. Obecně máme tvar za pozitivní a jeho okolí za negativní. Prostor na stránce (pozadí) je důležitým prvkem každé grafiky, není to jen něco, co zůstane po umístění objektu. Má význam pro celou grafiku, protože pozadí ovlivňuje figuru a naopak. Divák si zpravidla nejdřív všimne tvaru a teprve pak pozadí, vidí, co je do prostoru vloženo, dřív, než vidí samotný prostor. Známý je ale i příklad neurčitosti tohoto vztahu, popisovaný v gestalt psychologii. Německý pojem Gestalt lze přeložit jako "podstata či tvar, úplná struktura objektu". Podívejte se na Rubinovu vázu (vlevo), podoba obrázku záleží na tom, jestli za objekt pokládáme bílý element s černým pozadím, nebo jestli vidíme dvojici černých tvarů na bílém pozadí.

#### **4.4 Zákon uzavření**

Další jev popisovaný gestalt psychologií se označuje jako zákon uzavření a projevuje se jako tendence "uzavírat" nebo doplňovat zřetelně neúplné linie a objekty. Tento princip lze v grafice velmi dobře využít a závisí opět na figuře a pozadí, stojí totiž na naší schopnosti propojit prostor mezi popředím a pozadím. Navíc jako základní nástroj vede divákovo oko po kompozici v pořadí zamýšleném grafikem. V grafice velmi úplné linie chce uzavřít.

#### **4.5 Pravidlo třetin**

Podle pravidla třetin získá většina grafických děl na dynamice, když je horizontálně nebo vertikálně rozdělíme na třetiny a do nich umístíme důležité prvky. Rozdělením kompozice na poloviny znemožníme uzavření a připoutáme divákův pohled ke středu stránky, zvlášť pokud tam umístíme objekt. Pravidlo třetin vytváří na stránce pohyb a aktivně vybízí k vizuálnímu dialogu mezi pozitivním a negativním prostorem. Kromě grafiky pro tisk, internet a animované aplikace se tato pomůcka uplatňuje také při komponování fotografických, filmových a video záběrů.

#### **4.6 Symetrie a asymetrie**

Symetrií rozumíme souměrný prostorový vztah mezi prvky, zejména takový, kde jsou elementy vycentrované, tedy obklopené nalevo a napravo nebo nahoře a dole stejnými prostory, se zrcadlově obráceným obrazem na obou stranách. Ve druhém, volnějším významu označuje symetrie jistý pocit harmonie či souladu působící dojmem krásy. Symetrie souvisí s dokonalostí, tradicí, řádem, racionalitou a klidem.

### **4.7 Nesymetrická grafika**

V asymetrické (nesouměrné) grafice nejsou prvky vystředěné, ale pokrývají celou stránku a tvoří dynamickou kompozici rozehrávající různá měřítka, kontrasty, prostory! a napětí mezi elementy. Negativní prostor bývá v asymetrické kompozici méně pasivní a stává se nápadnější součástí díla. K asymetrii se obecně váže méně pravidel a omezení a skrývá víc možností vyjádření. Nicméně každý druh kompozice má své místo a důležité je naučit se rozpoznávat, kdy je vhodné použít jeden a kdy druhý. Asymetrická grafika se může zdát méně svázaná, ale klíčem je dát si tu práci a pochopit, jak asymetrie aktivuje prvky v daném prostoru a jak docílit přesně žádaného účinku, nikoli jen elementy náhodně rozmístit na stránce.

#### *SAMOSTATNÝ ÚKOL*

Zvolte si formát s poměrem stran A4, ale v menším provedení, na který rozvrhnete text a obrázek. Jedná se o plakát na filmové promítaní s nadpisem:

*FEDERICO FELLINI – 8 ½, Filmový klub.* 

Jako fotografii si vyberte, kteroukoliv fotku z filmu.

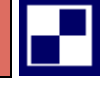

Zkuste si rozdělit plochu na třetiny. Nebo na polovice. Dělejte si malé náčrtky formátu (o velikosti zápalkové krabičky) a zkoušejte různé rozvržení.

## *DALŠÍ ZDROJE*

FIELL, Charlotte a FIELL, Peter. Design pro 21. století. Praha: Slovart, c2004. s. [1a]. ISBN 80-7209-619-2.

TWEMLOW, Alice. K čemu je grafický design?. V Praze: Slovart, 2008. s. [1a]. ISBN 978-80-7931-027-3.

Základy kresby: příručka pro výtvarníky: materiály, techniky, barva a kompozice, styl, námět. Praha: Svojtka & Co., 2005. s. [1a]. ISBN 80-7352-182-2.

### *SHRNUTÍ KAPITOLY*

Kompozice je základní stavební kámen grafiky. Funkční kompozice pomáhá zjednodušit orientaci na ploše nebo formátu. Vychází ze zavedených uměleckých konvencí a ustálených principů. Symetrická kompozice působí často nudně, naopak asymetrická chaoticky. Grafik musí nalézt ideální rovnováhu.

## **5 ZÁKLADY TYPOGRAFIE**

#### *RYCHLÝ NÁHLED KAPITOLY*

Typografie je systém neboli proces uspořádaní písmen, slov a textů. Tvoří jeden ze základních pilířů práce s grafikou, protože reprezentuje informační sdělení. To může typografie podpořit (atmosférou, čitelností, formou) nebo také absolutně dehonestovat (nevhodně zvolený font).

#### *CÍLE KAPITOLY*

- Seznámení pojmy: serif a bezserif
- Umět užít správný typ písma pro správnou událost
- Nástin základních vývojových tendencí v typografii

#### *KLÍČOVÁ SLOVA KAPITOLY*

Typografie, řez, písmo, bezserifová a psaná písma, titulková písma

#### **5.1 Typografie jako nástroj sdělení**

Typografie, tedy proces uspořádávání písmen, slov a textů pro snad každé představitelné prostředí, patří mezi nejdůležitější nástroje, jimiž grafik vládne při navrhování účinné vizuální komunikace. Aby se dala používat skutečně kreativně, s fantazií a radostí z objevování i s úctou k jejím pravidlům a tradicím, je třeba ji pochopit do hloubky. V grafice typografie vizuálně zpodobňuje řeč, jejíž náladotvorné a sdělovací vlastnosti také plně zužitkovává, a zaujímá tak unikátní místo na pomezí umění, vědy a komunikace. Její význam jako estetického prostředku je nejzřejmější při pohledu na díla konkrétní poezie, futurismu, dadaismu a dalších uměleckých hnutí. Pod rámec typografie ale spadá i návrh a výběr písem z hlediska čitelnosti a sdělení daných informací, a tyto praktické ohledy někdy převáží nad estetickými experimenty. Svébytnou odnož umění, zvanou kaligrafie, tvoří ručně psaná písma a expresivní typografie. Možných pojetí je ohromné množství, ale skicování a experimenty s layoutem, fáze pro studium typografie klíčové, vám pomohou naučit se hodnotit čitelnost a malé odchylky sdělení, ještě, než zapnete počítač.

Kromě určité vnitřní krásy musí mít typografické sdělení už z definice nějaký smysl. Tento význam a jeho vyjádření tvoří jádro typografické tvorby na úrovni slov i celých textů. Říká se mu význam lingvistický, protože je zakotvený v jazyce. Písmena a slova mají svou

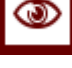

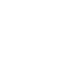

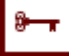

#### *Základy typografie*

abstraktní krásu, viditelnou a ocenitelnou při experimentech s anatomií písma, kdy se jednotlivá písmena rozkládají na dílčí tvary a elementy, takže se z nich stávají spíše geometrické útvary než lingvistické prvky nesoucí význam. Jakmile se však na stránce či na obrazovce objeví slova, začnou vyjadřovat myšlenky a získají tu nehmatatelnou vlastnost, jíž říkáme význam. Tento základní typografický element, lingvistický význam, můžeme vyjádřit, pozměnit či zdůraznit pomocí takových typografických proměnných, jako je velikost, řez a styl písma, umístění textu na stránce nebo mezery mezi písmeny. Někdy, třeba na stránkách knihy, musejí vizuální aspekty typografie ustoupit procesu porozumění. Grafik ale i tady používá vizuální techniky, aby účinně předal zadané sdělení. Zvládnout tento typ práce s textem je důležité, protože typografická forma se musí pojit s lingvistickým významem hladce a přirozeně.

Ale co je to onen význam? Zabývá se jím celý vědní obor, pro grafický design po všech stránkách důležitý a hodný prostudování. Jmenuje se sémantika a zkoumá významy nejen v jazyce, ale i v obrazech. Pravidla, jimiž se řídí uspořádání prvků ve větě nebo odstavci tak, aby byl| sdělen význam, se označují jako syntax (gramatika). Když je syntax špatně, tak se význam ztrácí a jazyk je nesmyslný. Když obecně řekneme, že něco má význam (sémantickou hodnotu), pak je to schopno prezentovat myšlenky takovou formou, že je lze sdělit a sdílet.

U lingvistického významu (ukotveného v jazyce, a tedy typograficky vyjádřitelného) se tato sdělitelnost zakládá na souboru symbolů v konkrétním jazyce, zejména písmen a slov, ale také na mezerách mezi slovy, interpunkci a umístění každého znaku. Schopnost typografie vyjadřovat významy posunuli až na samou hranici typografové jako Wolfgang Weingart, Wilem Sandberg a H. N. Werkmann, kteří svými díly na pomezí jazyka a významu rozšířili její vizuální slovník a vyjadřovací potenciál. Se vztahy mezi jazykem a významem experimentovali také dadaisté a futuristé, zejména Kurt Schwitters, Tristan Tzara, Marinetti či Wyndham Lewis. Tito historičtí umělci a jejich inspirativní typografické experimenty stojí za důkladné studium. Prohlédněte si také díla tvůrců konkrétní poezie e.e. cummingse a Apollinaira a současných grafiků jako Robert Massin, Johanna Druckerová či Erik Spiekermann. Zajímavé jsou také experimentální práce Davida Carsona, který vytvořil typografické textury pro časopis Ray Gun, nebo typografické plakáty a nástěnná grafika Pauly Scher.

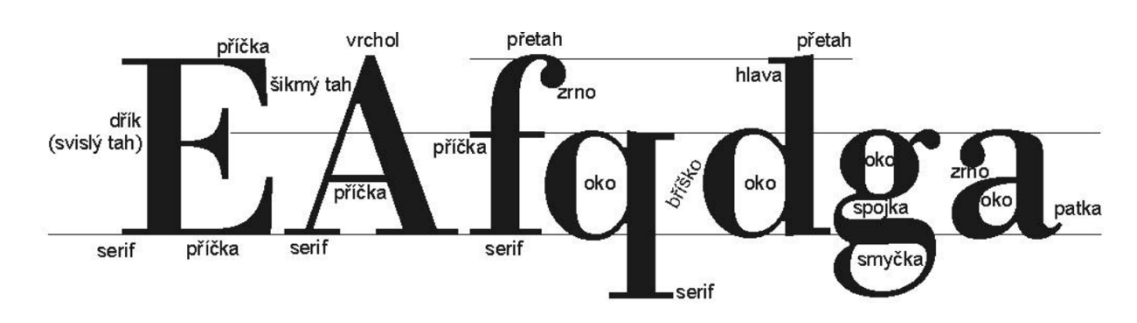

#### **5.2 Anatomie písma**

**Anatomie písma.**

Porozumět základní stavbě písmen, anatomii písma, je zcela zásadní a jen tak pochopíte, v čem se různá písma liší a co mají společného, a budete se moci kvalifikovaně rozhodnout, které z ohromného množství dnes dostupných písem zvolit a jak je použít. Základní typografický element, písmeno, charakterizují u každého písma jedinečné vlastnosti, k jejichž popisu existuje rozsáhlé názvosloví.

K základním termínům pro popis písma patří střední výška, serify, dynamika a stínování. Budete-li umět tyto vlastnosti porovnat u různých písem, získáte základní povědomí o vhodnosti konkrétního písma. Cennými informacemi o zařazení daného písma do celkové klasifikace, např. mezi antikvy, přechodové antikvy, grotesky, egyptienky či geometrická písma, pomáhá znalost anatomie písma grafikovi najít a vybrat písmo vhodné pro daný účel. Rozvoj techniky zrychlil tvorbu nových písem, vznikly také digitální verze písem klasických. Možností je tolik, že se z výběru vhodného písma stává náročný úkol. Prodávají se digitální fonty s velmi omezenou užitností, další jsou dokonce zdarma ke stažení. Málokteré písmo je všestranně použitelné, o nadčasovosti ani nemluvě. Sice působí nezvykle a poněkud experimentálně a za jistých okolností je jejich neotřelost výhodou, ale v běžném použití, zvlášť pokud je důležitá dobrá čitelnost, je lepší sáhnout po klasice. Kritéria výběru mají za normálních podmínek vycházet z důkladného vyhodnocení média, cílového čtenáře a žádaného účinku. Hlavní pojmy Tvary písmen popisuje přes 25 anatomických termínů. Pro běžnou práci není nutné je znát všechny, ale některé jsou zásadní pro vizuální úsudky, které pomáhají vybírat písma pro různé situace. Tyto rozdíly byste měli umět správně odborně popsat. Řekněme, že chcete do konkrétní grafiky prosadit krásné písmo zvané Bodoni z 18. století. Měli byste vědět, že je pro ně typické velmi výrazné kolmé stínování a že jde o písmo humanistické, což se hodí pro dané publikum a sdělení.

Velmi užitečné je znát rozdíly ve střední výšce různých písem, abyste dokázali zvolit písmo dobře čitelné i v menší velikosti. Střední výška je velikost minusky "X" v daném písmu a poměr mezi ní a délkou horních a spodních dotahů udává celkový vzhled písma. Jako vždy v grafice hraje významnou roli i velikost a tvar prostoru kolem elementu, ať už obrazového nebo typografického. Písma s velkou střední výškou mohou vyžadovat větší proklad (vzdálenost mezi účařími), aby nebyla na stránce příliš nahuštěná. Písma stejné bodové velikosti mohou vypadat různě velká. Futura má malou střední výšku a dlouhé dotahy, kdežto většina bezserifových písem, mimo jiné Helvetica, má střední výšku velkou. Toto obecné porozumění terminologii písem je dostatečné pro valnou část grafiků, ale pokud vás začne přitahovat tvorba písem, budete potřebovat znát anatomii písma mnohem hlouběji, do všech podrobností, a podobné to bude s historickým vývojem písem.

#### **5.3 Slovo jako objekt**

Z nápisů se dá složit obraz, který navíc významově souvisí s obsahem použitých slov. Zde vidíme městské panorama vizuálně vyjádřené přívlastky, které se k velkoměstům obecně pojí. Písmeno jako samostatná objektová konstrukce, nebo případně konstrukce z více písmen, může vzniknout osvícením plastických písmen s vysekaným krajkovým vzorem, a tak se do kompozice dostanou výrazné stíny. Na výsledném plakátu můžete vytvořit křehkou hru světel a stínů. Nebo také na velmi jemně rastrované fotografii lze docílit obraz skrze pozitivní i negativní tvary. Abstraktní obraz můžeme docílit například nadměrně zvětšeným anebo důmyslně oříznutým písmenem, které se promění v dynamické abstraktní tvary. Práce s případnou variací měřítka a textury dodají dílu často hloubku, nápadná barva ještě může také zesílit údernost oslovení.

#### *Základy typografie*

Se zavedením digitálních písem počet dostupných fontů exponenciálně vzrostl. Znát všechna písma, vyjmenovat a porovnat všechny jejich vlastnosti je už dnes prakticky nemožné. Přesto je i nadále výhodné znát historický vývoj písem, snáze pak propojíte vlastnosti písma s obsahem sázeného textu. Vybírat písma a chápat typografické souvislosti je složité, ale s lety praxe jde všechno snáz. Např. bezserifová písma jako Univers se vážou k moderní době, na rozdíl od Garamondu a jiných serifových písem. Koncem 18. století navržený Bodoni má kresebné vlastnosti na svou dobu velmi pokrokové, mj. zcela kolmé stínování a výrazný kontrast v tloušťce hlavních a vedlejších tahů, jež ho odlišují od perokresebnosti starších antikvv. V dnešním kontextu evokuje klasicismus a obecně minulost. Bodoni se dá pojmout moderně, ale je důležité rozumět jeho historii a asociacím a zahrnout je do úvah o jeho použití. Při vybírání písem je zcela zásadní znát okolnosti jejich vzniku i s tím související kresebné (vizuální) vlastnosti. Obecně platí, že novodobá písma jako Futura či Univers většinou fungují v moderním kontextu, kdežto tradičnější antikvy typu Garamond se lépe hodí pro sazbu klasické literatury. Jistěže můžete konvence všelijak porušovat, ale jen pokud jim dobře rozumíte. Udělejte si rešerše a načtěte si dějiny grafického designu, protože minulost grafiky ovlivňuje i její přítomnou podobu.

#### **5.4 Klasifikace písem**

# serifové písmo bezserifové písmo psané písmo technické písmo písmo psacího stroje proporcionální písmo neproporcionální písmo

#### **Ukázka typologie písem.**

Je důležité zkoumat různé faktory hrající roli při výběru a také uvážit širší kategorie, do kterých se písma zařazují, tedy klasifikaci písem. Kategorizace písem není nikdy zcela exaktní proces a skládá se mnoha vrstev, snad vám následující povšechný návod pomůže rozlišit vlastnosti různých písem a naučit se jednotlivé druhy správně používat. Někdy se na začátku odděluje písmo chlebové (pro základní text) a titulkové rozdílnými kritérii výběru, ale jsou i písma, která dobře fungují v obou rolích. Chlebová písma: renesanční, přechodové a klasicistické antikvy Primárně jsou určené pro delší souvislé bloky textu.

- **Renesanční antikvy** jako *Bembo*, *Garamond* nebo *Caslon*, pro sazbu knih ideální, představují dodnes uznávanou klasiku, která odolává zubu času. Používají se už od počátků knihtisku v 15. století a označují se také jako písma římská (podle verzálek) a humanistická, protože právě humanisté odvrhli gotické lomené písmo a zavedli latinku. Mnohem později, po roce 1930, se objevila celá řada nových písem "řím**ského typu"**, navržených pro novou metodu kovové odlévané sazby, pro kterou vzniklo i mnoho nových verzí klasických písem. Dobrým příkladem je *Times New Roman* a *Imprint*, jakési antikvy 20. století. Tuto skupinu písem pak obohatili němečtí typografové Hermann Zapf a Jan Tschichold, první *Palatino*, druhý *Sabon*. Nejnovější antikvy, např. *Minion*, už vznikly v počítači.
- **Přechodové antikvy** mají kolmé stínování, jemné serify s nevýrazným náběhem a většinou střední až vysoký kontrast v tlouštce tahů. Jako příklad uvedme *Baskerville* a *Century Schoolbook*. Dokumentují postupný přechod od dynamických, psanou formou ovlivněných antikv, k novodobým konstruovaným písmům.
- **Klasicistické antikvy** mají rovněž kolmou osu stínu a kontrastní tahy, tenké vodorovné serify a ve většině případů poměrně úzkou sazební šířku. K nejstarším a nejznámějším patří *Bodoni*, poněkud novějším zástupcem skupiny je *Walbaum*. Do některé z těchto tří početných skupin spadá většina knižních písem. Sázejí se jimi i brožury a časopisy, ale obvyklejší pro tento typ tiskovin jsou jiné druhy písem.

#### **5.5 Titulková písma**

Velké společenské změny vyvolaly v 19. století potřebu písem vhodných pro velké nápisy. Průmyslová revoluce přivedla do měst masy lidí, stoupla výroba i spotřeba zboží a služeb, a vznikla tak příležitost oslovit širší publikum. Stávající písma se objevovala především v knihách, tehdy omezených na společenskou elitu. Tiskařům připadala dosavadní písma pro nově vznikající billboardy, plakáty a letáky nevhodná, zejména protože o pozornost na veřejných místech soupeřilo mnohem více vizuálních děl. Pro nový kontext a novou poptávku bylo třeba najít písma nápadnější a údernější. Takový výrazný a jaksi technický vzhled přinesla nová bezserifová písma, jimž se spolu se serifovými egyptienkami a tučnějšími moderními písmy říkalo tučné fonty. Viktoriánští typografové byli novátoři, jejich energická písma fascinují dodnes. Vynikající příklady viktoriánských titulkových písem na plakátech a tištěných programech najdete v knize Johna Lewise Printed Ephemera.

#### **5.5.1 BEZSERIFOVÁ A PSANÁ PÍSMA**

Dvacáté století přineslo intenzivní rozvoj písem serifů, zejména ve 20. a 30. letech díky Bauhausu. Filozofie této školy hlásala odklon od tradičních tvarů s jejich přebujelou zdobností a prosazovala princip "forma sleduje funkci". Do jednoduchých typografických kompozic se hodila čistá funkční písma a z toho vyplynul zájem o bezserifová písma s jednotnou tloušťkou tahů a hladkou kresbou. V roce 1927 se objevila Futura a o dva roky později přišel Gill Sans. V následujících desetiletích se díky známým písmům jako *Helvetica* a *Optima* v Evropě a *Franklin Gothic* a *Avant Garde* v USA držela písma bez serifů na špici popularity. Velkou výhodou bezserifových písem je velký počet potenciálních variant téhož písma. V roce 1957 představil Adrian Frutiger svým návrhem písma Univers úplnou rodinu 21 různých řezů a šířek, od tenkého zúženého fontu až po tučný rozšířený.

#### **5.6 Výběr písem**

Hlavní faktory při hledání vhodného písma jsou obsah grafického díla a účel, jemuž má sloužit. Předávání informací vyžaduje jasný, čitelný text a výmluvný je fakt, že bezserifová písma jako Interstate s jednoduchou kresbou a nediferencovanými tahy vznikla ve snaze zvýšit čitelnost dálničního značení. Písma bez serifů jsou ideální i pro drobné popisky v diagramech, u fotografií a na mapách. V digitálním a internetovém prostředí patří mezi nejužívanější písma Arial, na většině počítačů nainstalované už z výroby

- Na volbu písma může mít vliv i námět textu a při konečném rozhodování vám může pomoci také znalost původu písem. Např. Caslon a Baskerville jsou klasická anglická písma, Garamond je francouzský, Goudy americký, Bodoni italský atd.
- Časopisová sazba může být odvážnější, protože čtenáři často přeskakují od textu k textu a nečtou celé vydání souvisle jako knihu. Neobvyklým fontem vysázený krátký text někdy osvěží celkové vyznění publikace, není však rozumné míchat v jedné kompozici příliš mnoho různých písem.
- Titulková písma jsou tvarově mnohem pestřejší než ta chlebová, při jejich návrhu totiž hrála expresivita větší roli než čitelnost, a tak si můžete při návrhu titulků hrát a experimentovat.
- Písma bez serifů a ta s mohutnými deskovitými serify obecně platí za výraznější a agresivnější než písma určená k souvislému čtení. Chcete-li invertovat nebo tisknout světlejší barvou v menší velikosti, vyplatí se vsadit na bezserif. Pokud vám jde o eleganci, stojí tradice na straně serifů.

#### *SAMOSTATNÝ ÚKOL*

Zkuste si projít písma ve vašem počítači. Jaké písmo byste zvolili plakát na antické drama Antigona? Jaké písmo na komiksového Spidermana? A jaké na Pýchu a předsudek od Jane Austinové?

Pohrajte si s písmy a vnímejte jejich stavbu a historickou návaznost na téma, které reprezentují.

## *DALŠÍ ZDROJE*

HORNÝ, Stanislav a Fakulta informatiky a statistiky. DTP, 1: Počítačová sazba a typografie. V Praze: Vysoká škola ekonomická, 1995. s. [1a]. ISBN 80-7079-977-3.

KOČIČKA, Pavel a BLAŽEK, Filip. Praktická typografie. Brno: Computer Press, 2004. s. [Ia]. ISBN 80-7226-385-4.

SALTZ, Ina. Základy typografie: 100 principů pro práci s písmem. V Praze: Slovart, 2010. s. [1a]. ISBN 978-80-7391-404-2.

### *SHRNUTÍ KAPITOLY*

Typografie je důležitým nástrojem pro komunikaci grafického designu. Je nositelem informace nejen ve své významové ale i tvarové formě. Pomáhají nám hierarchicky se v textu orientovat. Výběr písma je důležitým aspektem celého sdělení i grafického vyznění.

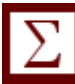

## **6 ZÁKLADY TEORIE BAREV**

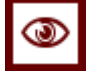

#### *RYCHLÝ NÁHLED KAPITOLY*

Barva jako prostředek lidského vnímaní je důležitým nástrojem každého grafika, nebo také vizuálního umělce. Barva jako nositel informační hodnoty, ale také psychologické nebo atmosférické hodnoty, kterou může recipient převzat.

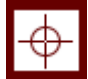

#### *CÍLE KAPITOLY*

- Seznámení pojmy: komplementární a doplňkové
- Umět definovat primární a sekundární barvy
- Nástin užití barev pro informační hodnotu

## *KLÍČOVÁ SLOVA KAPITOLY*

Teorie barev, kontrast, odstín, barva, sytost, komplementarita

#### **6.1 Barva jako psychický i fyzikální jev**

Základem barvy je světlo, které vnímáme prostřednictvím zrakového ústrojí. Světlo je obsaženo v našem vědomí jako psychologický jev. Fyzikální stránka světla (jeho vlnová délka) je popud, podnět pro vznik našich pocitů, počitků, vjemů. Barva je počitkem. Asi 80 % informací přijímá člověk prostřednictvím zraku, vizuálních vjemů. Vidíme barevně (na rozdíl od některých jiných živočichů). To nám umožňuje přesnější identifikaci pozorovaných dějů, jevů a situací, chápat přesněji souvislosti v 3D prostoru i orientaci v čase, mít širší také emocionální spektrum a přiřadit barvám nějaký význam podle společenských tradic a konvencí. Barva je z fyzikálního hlediska určena vlnovou délkou světla. Při plném světle pracuje oko s detektory (s fotochemickými pigmenty), které jsou citlivé na vlnové délky viditelného spektra (infračervené a ultrafialové spektrum sice nevidíme, ale jsou tu, jedno hřeje, druhé škodí).

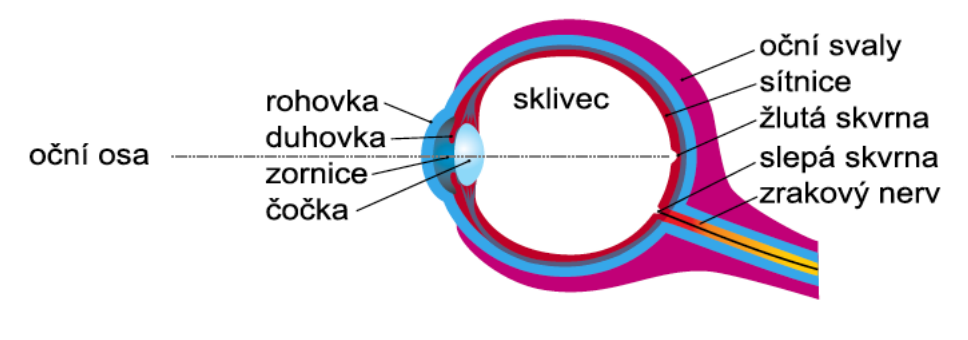

**Anatomie lidského oka.**

Rozsah spektrální citlivosti lidského oka je 400–700 nm. (Nanometr = jedna miliardtina metru.) Počet barev, které můžeme vnímat ve svém okolí je závislý na pigmentech a na účincích rozptýleného světla. Světlo kolem nás se neustále mění a je různými povrchy různě odráženo. Přes složitost problematiky světla, můžeme definovat tři znaky proměn světla: barva světla – odstín (modrá obloha, zelená tráva, rudé červánky), světlost a tmavost barev (zelený trávník na slunci se zdá světlejší než ve stínu korun stromů a keřů), sytost barev (červená tvář proti vlčím mákům… je to intenzita barvy)

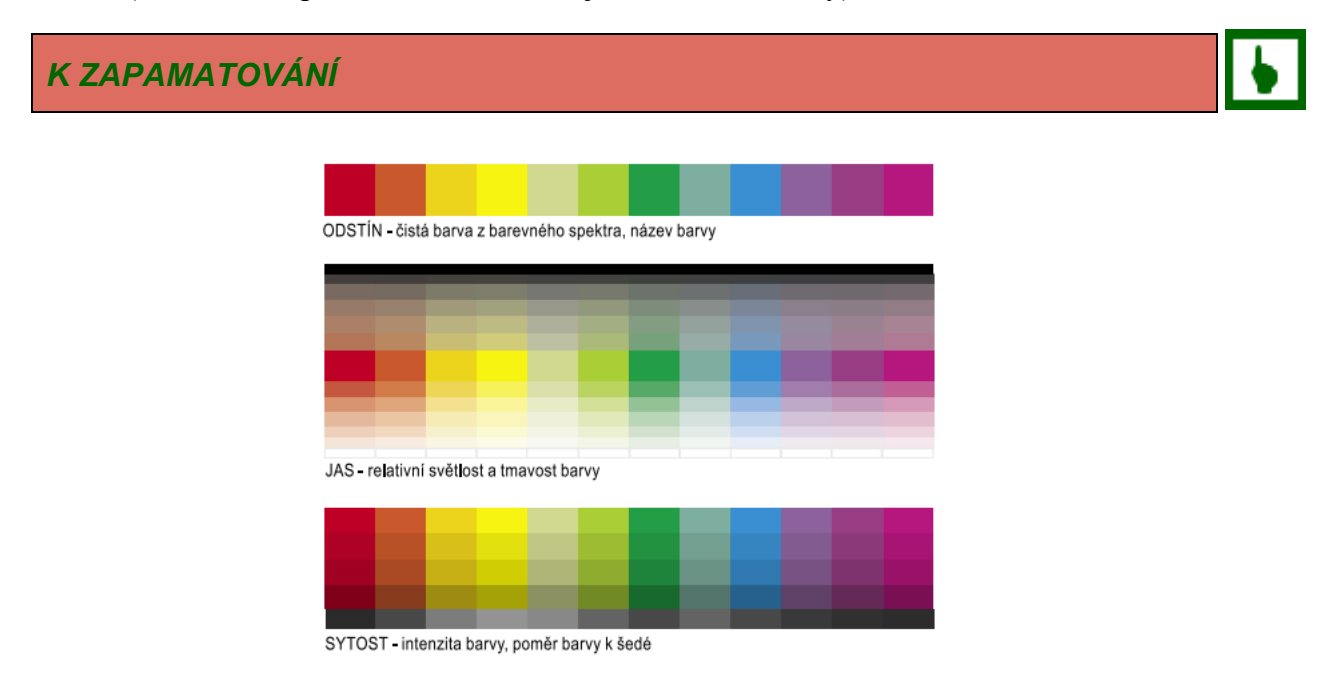

**Odstín:** je základní, čistá barva ze spektra s vlastním názvem (červená, zelená atd.), hodnota barvy vyjádřena také v % (např.ve CMYK barevném profilu)

**Jas:** je postavení barvy vzhledem ke stupnici šedé – od světlé po tmavou

**Sytost:** je intenzita barvy, je to barevná intenzita odstínu (modrá, tmavě modrá, temná modrá)

**Kontrast:** barevný, světlosti, sytosti, simultánní). Kontrast se vytváří kombinacemi barev, které se navzájem ovlivňují (např. Podle polohy v barevném kruhu, v jasu, vzájemnou sytosti apod.)

**Kontrast komplementárních barev:** barvy z opačné (protilehlé) strany barevného kruhu vytváří maximální kontrast (červená – zelená, žlutá – modrá, oranžová – fialová)

**Primární barvy:** základní barvy (červená modrá žlutá)

**Sekundární barvy:** vznikají mícháním základních barev (červená + modrá = fialová... Modrá + žlutá = zelená…červená + žlutá = oranžová…)

#### **6.2 Historické barevné systémy**

**Johan Wolfgang Goethe** (1749-1832) vytvořil kromě významných literárních děl také vědeckou teorii barev pod názvem "Nauka o barvách" (1810). V jeho barevném kruhu jsou vepsány dva trojúhelníky. Na vrcholech jednoho jsou tři primární barvy (žlutá, červená, modrá), na opačně zakresleném trojúhelníku jsou barvy tři barvy sekundární (podvojné: fialová, oranžová, zelená), barvy, které jsou v kruhu naproti sobě, jsou barvy komplementární (doplňkové, kontrastní). Tento barevný kruh ale není plně funkční. Goethe nebyl fyzik, jeho teorie má hodnotu spíše estetickou.

**Philip Otto Runge** (1777-1810) uspořádal pigmenty barev do trojrozměrného tělesa (globusu) kde mícháním tří základních barem (žlutá, červená, modrá) vznikají sekundární a další barev, a ještě přidal pigmenty bílé a černé. Čisté barvy ježí na rovníku, na severním pólu je bílá, na jižním černá. Na polednících jsou barvy míšené z čistého odstínu a bílé (nebo černé), uvnitř koule barvy lomené. Jeho model řešil problém pouze subtraktivních barev.

**Friedrich Wilhelm Ostwald** (1853-1932) vytvořil prostorový systém třídění barev. Ten pracuje s aditivním míšením barev, fyzikálními vlastnostmi barev. Barvy a odstíny uspořádal do dvojkužele se společnou základnou. Na kruhovém obvodu jsou barvy syté, na vrcholech bílá a černá, osu dvojkužele tvoří stupnice šedých odstínů. Jeho systematické třídění barev bylo akceptováno a měl velký podíl na standardizaci barev – vytvořil barevné tabulky, barevné atlasy, barevné varhany(!).

#### **6.3 Barva vytištěná a barva na monitoru**

Pokud jde o tisk, barvy rozdělujeme na přímé a výtažkové. Přímé barvy (spot colours) jsou v podstatě předem namíchané odstíny barev. Ty nahrazují výtažkové barvy a může je ještě doplnit pátá (šestá, sedmá) tisková barva (stříbrná, zlatá, lak apod.). Přímé barvy vyžadují samostatné tiskové matrice – tiskové desky, což prodražuje tisk. Výhodou je barevná přesnost a definovaná barevná identita. Také lze vytisknou ty barvy, které se soutiskem běžných barev vytvořit nedají (zlatá, stříbrná, některé odstíny fialové, zelené apod.). Nejpoužívanějším je v současnosti systémem firmy PANTONE, ve vzorníku PANTONE je každá barva identifikována samostatným číselným kódem. Výtažkové barvy (složené, process colours) vznikají soutiskem čtyř základních výtažkových barev. Systém CMYK (C-azur, M-purpur, Y-žlutá, K-černá) umožňuje vytvořit miliony barevných odstínů, a proto relativně dokonalou reprodukci obrazu či fotografie (pomocí rastru, systému tiskových bodů,

půltónů i barevných přechodů, to vše vyjádřených počtem dpi). Definici přesného procentuálního složení požadované barvy je nejlépe porovnávat se vzorníkem CMYK barev, nikoliv s tím, co vidíme na monitoru.

#### **6.4 Barevné režimy**

**RGB** (aditivní systém barev). Viditelné spektrum barev lze realizovat kombinací intenzity a vzájemných poměrů červeného, modrého a zeleného světla. Když se tyto barvy překryjí, vznikají azurová, purpurová a žlutá. RGB režim přiřazuje každému obrazovému bodu hodnotu intenzity 0 (černá) – 255 (bílá) každé složce RGB. Pokud je hodnota všech složek RGB 255, je výsledkem bílá, pokud je hodnota všech složek 0, výsledkem je barva černá. V režimu RGB pracují monitory a lze jej nastavit ve skenerech.

**CMYK** (subtraktivní systém barev) je barevný režim pracující s absorpcí a odrazem světla dopadajícího na tiskovou barvu a jeho následném vnímání okem. Soutiskem čistých barev CMY(azur, purpur, žlutá) by měla teoreticky- absorpcí světla v tiskových barváchvzniknout černá barva. Ale není tomu tak (vzniká špinavá hnědá), proto musíme přidat tiskařskou čerň (K–black). V systému CMYK se vytvoří bílá barva, když mají všechny čtyři barvy procentuální hodnotu "nula". Každému obrazovému bodu je v systému CMYK přiřazena hodnota pro každou tiskovou barvu od 0–100 %. Tmavší a sytější odstíny mají vyšší procentuální zastoupení. Konverzí obrazu v režimu RGB na CMYK se vytváří barevné výtažky (separace). Soutiskem čtyř tiskových barev se realizují barevné tisky (ze čtyř barevných výtažků), dnes většinou technologií tisku – ofsetem.

#### **6.5 Psychologické vnímání barev a symbolika barev.**

Lidé si v průběhu vývoje civilizace spojili barvy s nejrůznějšími asociacemi. Společenské konvence a významy se nemusí vždy shodovat, stejná barva může mít naprosto opačný význam u dvou různých kultur (bílá je barva nevinnosti ale i smrti, nebo význam černé… oslava, také konec života atd.).

Mezi barvami a pocity z nich existují propojené vztahy. Barvy dokonce ovlivňují u lidí jejich vegetativní systém. Barvy ovlivňují nejen tělo i duši. Asociace z barevného zážitku bývají dlouhodobé (žlutá může být příjemná při vzpomínce na letní louku a nepříjemná pro pacienta po žloutence).

**červená** = energie, teplo, agresivita, výstraha (jeden druh jedovaté žáby má červené oči), sexuální výzva, láska, teplo, vzrušení, živá barva, jež opticky "vystupuje" před neutrální a studené barvy, politická symbolika – síla agrese, označení olovnatého benzínu na stojanech, kontejnerů na nebezpečný odpad purpur = v křesťanské mytologii – mučednictví, někdy barva smrti

**oranžová** = teplá barva, optimistická, zářivá, jasná, přátelská, veselá, vstřícná, někdy agresivní

**žlutá** = dynamická, jasná, volná, vzrušující, teplá, agresivní, barva pýchy, pátá božská barva, která patřila čínskému císaři – středu světa, posvátná barva buddhismu, svěcená voda bývá obarvena šafránem. ve středověku to byla barva hanby, žlutou se označuje plynové potrubí, kontejnery na umělé hmoty modrá = ustupující, někdy pasivní, chladná, klidná, podporující pocit prostoru (pařížská modř je velmi hluboká barva), ikonografická barva: vnitřní strana pláště Panny Marie, v elektroinstalaci označuje vodič střední (nulový), potrubí pro vzduch, kontejnery na papír

**zelená** = ustupující, uklidňující, osvěžující, pokojná, klidná, asociace domova, naděje, symbol života, znovuzrození, v českých pohádkách je to barva duchů a démonů – zelený vodník, marťani jsou (většinou) zelení, zelená označuje bezolovnatý benzín, v elektroinstalaci označuje ochranný vodič (zem), zelený symbol označuje kontejnery na barevné sklo

**bílá** = barva ctnosti, světla, radosti, nevinnosti, zrození i smrti, barva kouzel a čar, barva germánských skřítků –elfů a také upírů., označení kontejnerů na čiré sklo

**černá** = barva smutku a zániku, spojená s pověrami (černá kočka přes cestu), barva pokory, odříkání, u východních kultur barva plodnosti, nebo například barva nafty (na stojanech čerpacích stanic)

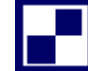

#### *SAMOSTATNÝ ÚKOL*

Zvolte si barvu a pokuste se vytvořit k ní paletu složenou s komplementárních, monochromatických a triadických barevných schémat.

Vytvořte poté paletu, která bude vyzařovat pozitivní konotace.

#### *DALŠÍ ZDROJE*

PARRAMÓN, José María. Teorie barev. Praha: Jan Vašut, 1998. s. [1a]. ISBN 80-7236- 046-9.

SEILER-HUGOVA, Ueli. Barvy: vidět – prožívat – rozumět. Praha: Wald Press, 2009. s. [1a]. ISBN 80-903931-4-1.

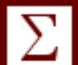

#### *SHRNUTÍ KAPITOLY*

Světlo, fyzikální jev, které je na základě zrakového ústrojí člověk vnímán jako barva, má pro člověka od pradávna silný vliv. Z historického hlediska se člověk snažil definovat hodnotu barev a tyto definice a významy se společensko-kulturně dědí. U grafického designu je barva jeden z primárních faktorů, které jsou nositelem informace a celkového ztvárnění.

## **7 PRÁCE S ADOBE PHOTOSHOP 1**

#### *RYCHLÝ NÁHLED KAPITOLY*

Adobe Photoshop je jeden ze základních a neznámějších programů z nabídky Adobe Creative Cloud a primárně slouží na pixelovou grafiku, retuš a úpravu fotografií, nebo digitální kresbu.

#### *CÍLE KAPITOLY*

- Seznámení se základním rozhraním programu
- Umět spustit správný projekt a porozumět nastavení
- Nástin možností a první kroků

#### *KLÍČOVÁ SLOVA KAPITOLY*

Adobe Photoshop, první spuštění, rozhraní, jak vytvořit projekt

### **7.1 Adobe Photoshop**

Adobe Photoshop je grafický editační program vyvinutý a vydaný společností Adobe Systems. Adobe 2003 "Creative Suite" byla původní verze, postupně přešla v Adobe Photoshop 8 a později byla přejmenována na Adobe Photoshop CS. Adobe Photoshop CC 2021 je teď nejaktuálnější verze Adobe Photoshopu. Aktualizace v CC přicházejí jednou ročně a obsahují nové verze téměř všech součástí CC.

Adobe Photoshop je vydáván ve dvou verzích: Adobe Photoshop a Adobe Photoshop Extended, s Extended je možné tvořit 3D obrazovou tvorbu, filmovou grafickou editaci a pokročilé funkce analýzy obrazu. Adobe Photoshop Extended je zahrnut ve všech tvůrčích Adobe Suite nabídkách. kromě design Standard, který obsahuje vydání Adobe Photoshop. Vedle Photoshopu CS a Photoshop Extended, Adobe také vydává Photoshop Elements a Photoshop Lightroom, kolektivně nazvaný "Adobe Photoshop Family". V roce 2008, Adobe vydala Adobe Photoshop Express, "free web-based" jednalo se o editační nástroj pro úpravy fotografií přímo na blozích a na sociálních sítích. V roce 2011 byl uvolněna verze pro operační systém Android a operační systém iOS.

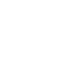

 $\circledcirc$ 

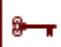

### **7.2 První spuštění Photoshopu**

Jedná se o jeden z nejvyužívanějších softwarů pro tvorbu grafiky. Samotné okno programu je velmi přehledné, je tvořeno hlavním náhledovým oknem, horní nástrojovu lištou, levým svislým panelem nástrojů a v pravé straně lze nalézt pomocné okno.

### **7.3 Nový projekt**

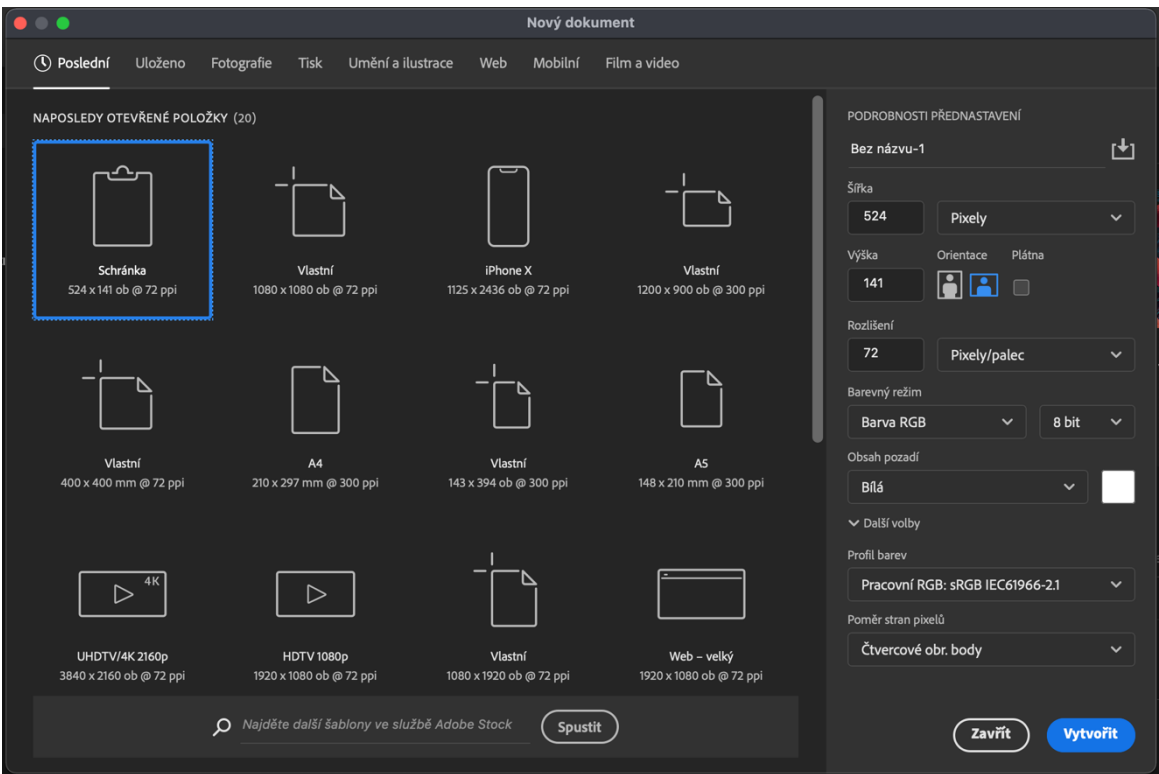

**Úvodní okno pro spuštění nového dokumentu (Photoshop verze 2021)**

Po spuštění nového dokumentu vyskočí okno s nastaveními. Na horizontální liště nahoře lze nastavit účel výstupu tedy fotografie, tisk, umění nebo ilustrace, web, mobilní rozhraní nebo film a video. Po zvolení chtěného výstupu se poté přesuneme na pravý sloupec.

U velikosti můžeme ovlivnit velikost daného plátna i jednotky v jakých bude projekt nastaven. Pro digitální prostor je nejideálnější se pohybovat v bodech nebo pixlech.

Rozlišení, je v jednotkách DPI tedy Dots per inch. Je to údaj určující, kolik obrazových bodů (pixelů) se vejde do délky jednoho palce. (Jeden palec, anglicky inch, je 2,54 cm).

Poté si zvolíme barvu pozadí a můžeme potvrdit tlačítkem VYTVOŘIT.

## **7.4 Rozhraní**

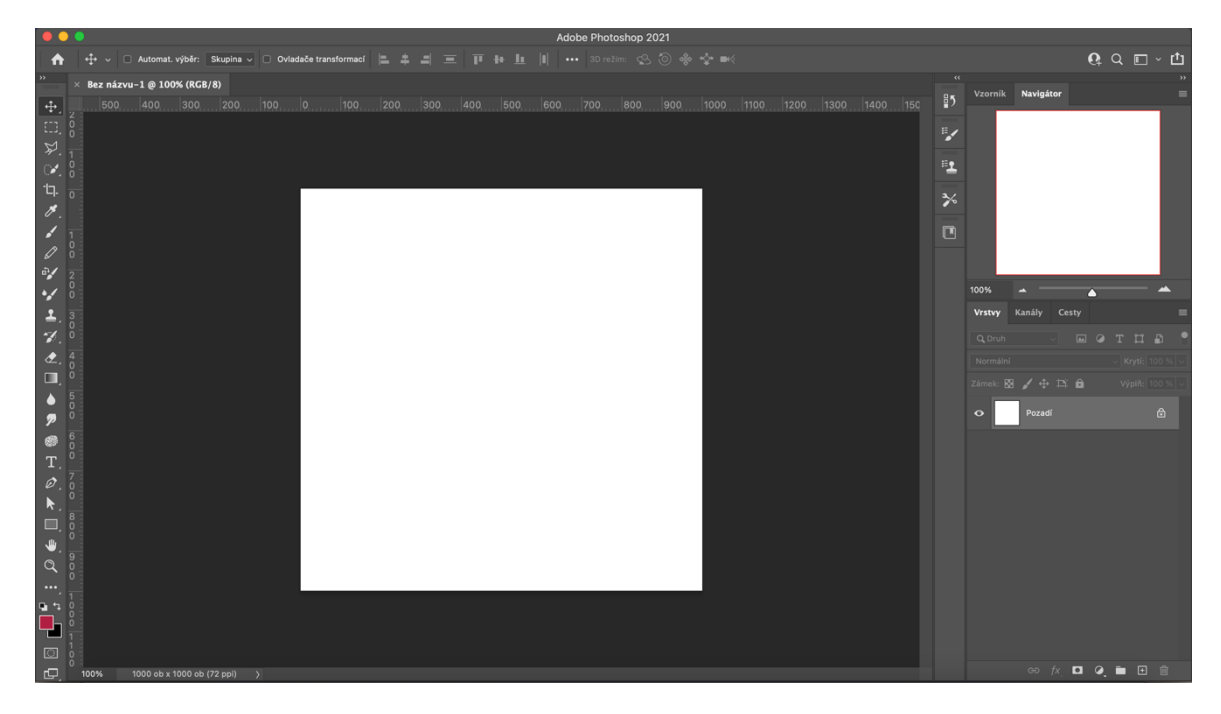

Vzhled a nástroje je možné upravovat podle vlastních preferencí. Rozhraní je tedy editovatelné nejen na základě uživatelských preferencí, ale i na základě toho na čem právě pracujete. Uživatel si tak může z editoru dát pryč nástroje, které vůbec nebude potřebovat, a naopak přidat nástroje, které jsou pro něj nezbytné. Jednotlivé nastavení lze ukládat.

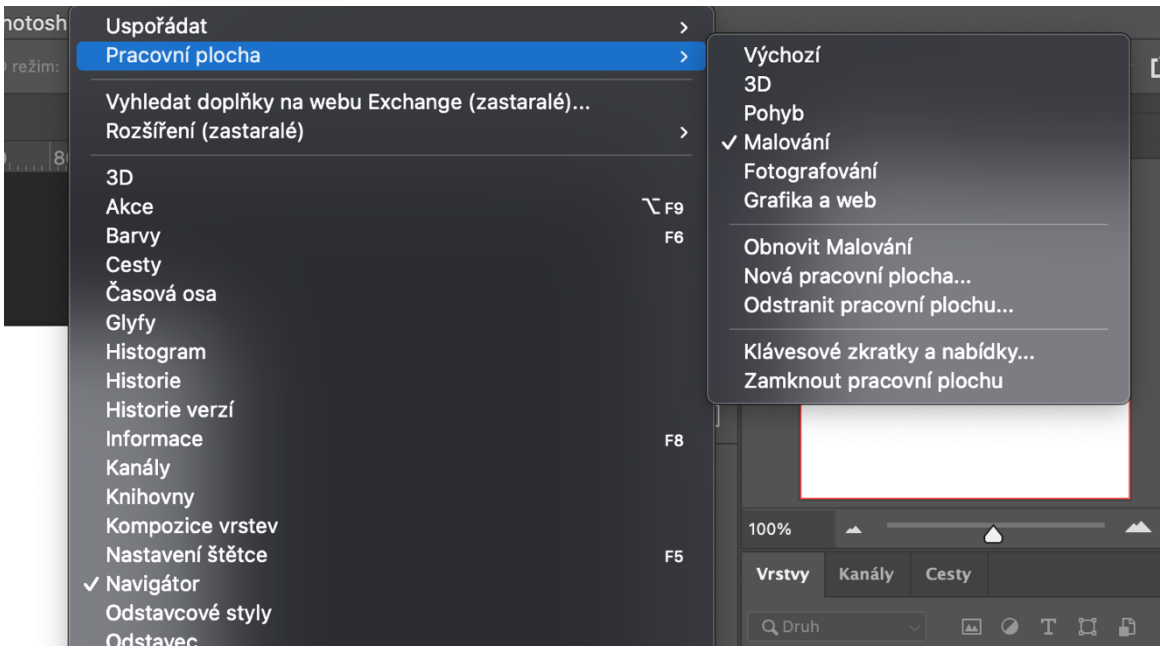

#### **Úprava pracovního rozhraní – Okna / Pracovní plocha / Malování**

Můžete si tedy jednoduše zvolit, zda se chystáte ve Photoshopu malovat, pracovat ve 3D prostoru nebo upravovat fotografie. Na postranních panelech se vám připraví efekty, které k tomu budete s největší pravděpodobností potřebovat.

#### *SAMOSTATNÝ ÚKOL*

Otevřete si program Adobe Photoshop. Vytvořte nový dokument o rozměrech 1000x1000 bodů (pixlů). Rozlišení 72 dpi. Barevný režim RGB s bílým pozadím.

Zkuste si nastavit pracovní plochu na modul Malování a otestujte jednotlivé funkce na levém panelu. Když na nich podržíte myš ukáže se vám návodné použití dané funkce.

V sekci **Nápověda** nalezněte také **Praktické výukové lekce,** které vás provedou celkovým rozhraním programu.

*DALŠÍ ZDROJE*

https://helpx.adobe.com/cz/photoshop/user-guide.html

KELBY, Scott a GONER, Jakub. Tipy a triky pro Photoshop. Brno: Computer Press, 2018. s. [1a]. ISBN 978-80-251-4928-7.

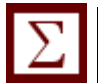

### *SHRNUTÍ KAPITOLY*

Program Adobe Photoshop je ideální program pro práci s pixelovou grafikou, fotografií a digitální kresbou. Jeho rozhraní je uživatelsky editovatelné a dá se tedy přizpůsobit různým činnostem a zaměření.

## **8 PRÁCE S ADOBE PHOTOSHOP 2**

#### *RYCHLÝ NÁHLED KAPITOLY*

Adobe Photoshop má v současné době mnoho funkcí. Seznámíme se základními funkcemi a ukážeme si jakým způsobem lze klíčovat fotografii. Představíme základní možnosti retuše a vytvoříme jednouchou fotomontáž.

#### *CÍLE KAPITOLY*

- Seznámení se s funkcemi Adobe Photoshopu
- Umět využít funkce jednoduché retuše a základní úpravu fotografie
- Nástin možností práce s jednotlivými funkcemi

#### *KLÍČOVÁ SLOVA KAPITOLY*

Adobe Photoshop, funkce, efekty, retuš, fotografie

### **8.1 Základní nástroje**

Hlavními kategoriemi nástrojů jsou ořezávání a vykrojení, kreslení, malování, měření a navigace, výběr, psaní, retušování a další. U některých nástrojů si lze všimnout drobného trojúhelníčku v pravém spodním rohu, to naznačuje, že lze nástroj rozkliknout a vybrat si něco z jeho rozšíření. Zatímco se u nových verzí setkáváme se stále novými nástroji, tak ty klasické zůstávají stále.

#### **8.1.1 OŘEZÁVÁNÍ A VYKRAJOVÁNÍ**

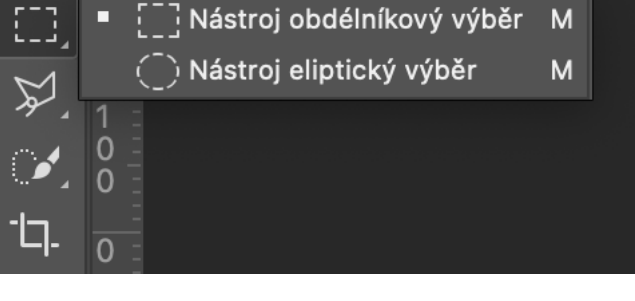

M

**Nástroje k ořezávání a vykrajování**

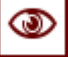

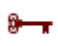

#### *Práce s Adobe photoshop 2*

Ořezávání, to je nástroj, který slouží k izolaci určitého objektu na obrázku, může se jednat o část snímku nebo jakkoliv jiné grafiky. Vykrajovací nástroj může být použit k rozdělení obrazu do různých sekcí, tyto samostatné části lze použít jako kousky designu webových stránek pro použití v HTML a CSS. Vyříznuté nebo vykrojené části lze různě posouvat, upravovat nebo je použít do jiných obrázků.

U ořezání mluvíme o ořezu celého formátu (poslední ikona na obrázku), u výřezu, nebo vykrojení mluvíme o části obrazu (první tři ikony).

#### **8.1.2 KRESLENÍ**

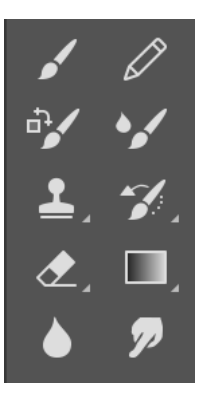

**Nástroje pro kreslení**

Photoshop obsahuje několik verzí kreslících nástrojů. Pero je nástroj, který vytvoří přesné vektorové cesty, se kterými lze manipulovat pomocí kotevních bodů. Volné pero je zase nástroj umožňující uživateli kreslit od ruky a s magnetickým perem je možné vytvořit přesné obrysy objektů v obraze, které jsou užitečná pro izolace od pozadí. Štětec je zase nástroj, se kterým můžete volně malovat na principu pixelové grafiky. Také zde najdeme funkce jako guma, gradient (přechod), nebo razítko (které klonuje obsah z jiné části obrázku do druhé – viz. 8.1.6 Retušování). Nebo ikona kapky, která symbolizuje rozpití, nebo prstu, co symbolizuje rozmazání. Do programu si také můžete nahrát neomezené množství štětců, které napodobují suchý pastel, akvarel, propisku, tuš nebo voskovky.

#### **8.1.3 MĚŘENÍ A NAVIGACE**

Nástroj kapátko vybere barvu z oblasti obrazu, na kterou uživatel kliknul, je možné ji uložit do vzorku pro budoucí využití. Navigační ručička dovede posunou obraz ve všech směrech a nástroj zoom přiblíží zvolenou část obrazu.

#### **8.1.4 VÝBĚR**

Nástroji pro výběr můžete provést jednořadé výběry, jednostojanové, obdélníkové a eliptické. Po kliknutí se oblast obrazu zvýrazní, tahem lze nástroj použít k ručnímu přemístění vybraného kusu výřezu kdekoliv na plátně. Laso je podobný nástroji pro vyznačení, uživatel může provést výběr jedním kliknutím nebo i od ruky. Kromě toho může být laso použito k magnetickému a polygonálnímu výběru.

#### **8.1.5 PSANÍ**

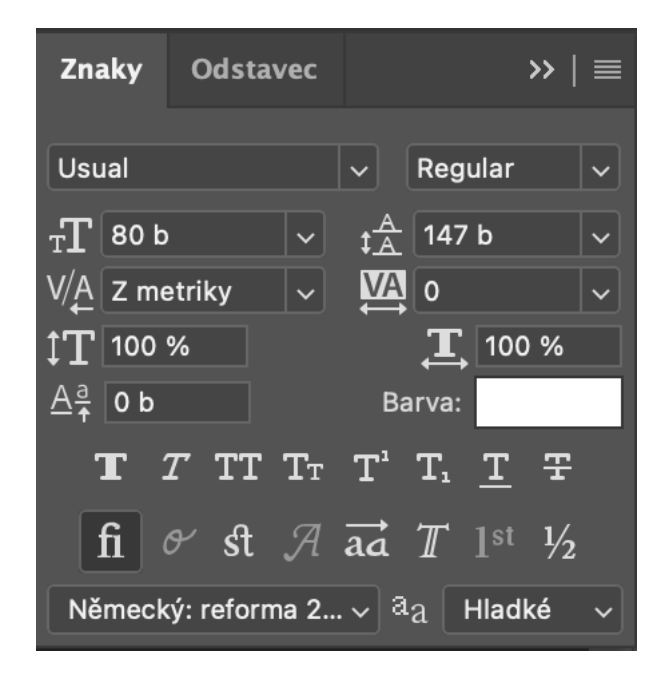

#### **Možnosti textových úprav.**

Photoshop také poskytuje nástroje pro přidávání a editaci textu. Nástroj pro text vytváří prostor, kde může být text zadán a nástroje typu "maska" vytvoří oblast výběru, který má tvar textu. Vždy je vytvářen vektorový text, takže symboly, písmena, barvy a čísla v různých písmech mohou být zachována i při změně rozlišení.

Editovat lze i všechny vlastnosti textu. Písmo, řez, velikost, odsazení řádků, mezer i znaků. Můžeme deformovat také samotné písmo v jeho šířce i výšce. V novějších verzích Photoshopu přistoupili tvůrci k větším možnostem úprav jednotlivých fontů – dodatečné zhrubení, "vynucená" kurzíva, verzálky nebo kapitálky. U textu záleží i jazyk jakým je daný text napsán, program si ho umí sám rozdělit.

#### **8.1.6 RETUŠOVÁNÍ**

**Nástroj Bodový retušovací štetec**

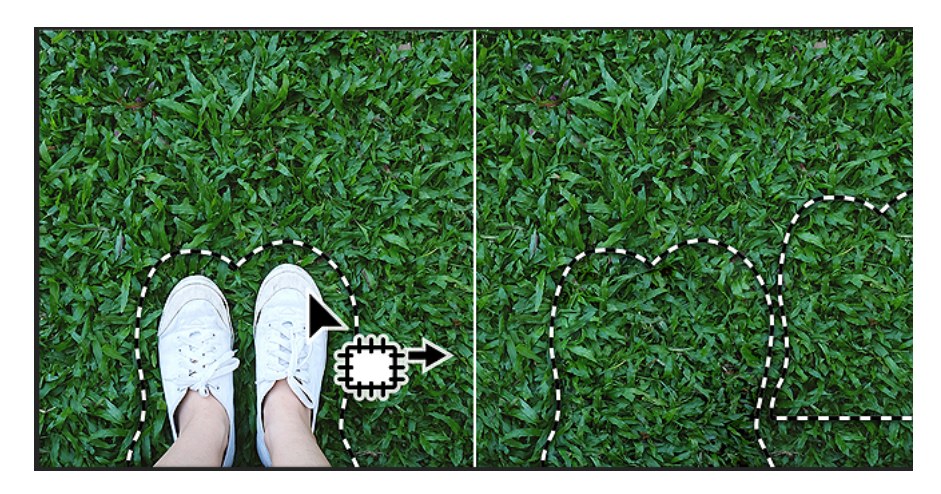

**Nástroj Záplata**

Existuje několik nástrojů, které se používají pro retušování, manipulaci a úpravy fotografií, jako třeba klonovací razítko, guma, vypálení, rozmazání a rozostření. Klonovací razítko nástroj vybere část obrazu, kterou následně klonuje. Lze ho nastavit ve velikosti, průměru a neprůhlednosti. Nástroj rozmazání způsobí, že pixely v dané oblasti výběru budou rozmazány. Lze ho nastavit na mírnější progresi a použít ho pro zmírnění detailů. Guma je nástroj, který odstraní obrazové body z obrazu a kouzelná guma vybere všechny oblasti s danou barvou a vymaže je. Další nástroje dokážou například ztmavit nebo naopak zesvětlit expozici.

### **8.2 Pokročilé funkce pro úpravu fotografií**

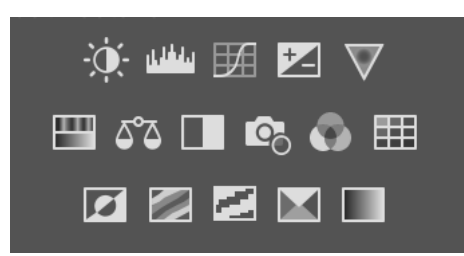

#### **Panel s názvem Přizpůsobení – slouží k rychlé editaci fotografií**

Ideálním způsobem jak rychle a efektivně upravovat fotografie je nastavit si Photoshop na práci s Fotografií a využít bočního panelu s názvem Přizpůsobení. Máte ihned k dispozici k ruce efekty jako Jas a Kontrast, Úrovně, Křivky, Expozice, Živost, Odstín a sytost, Vyvážení barev, Černá a bílá, Fotografický filtr, Míchaní kanálů, Vyhledávání barev, Invertovat, Posterizovat, Práh, Selektivní bravu a Mapovat pro přechod (Z leva nahoře do prava).

### *Kristína Pupáková - Počítačová gramotnost*

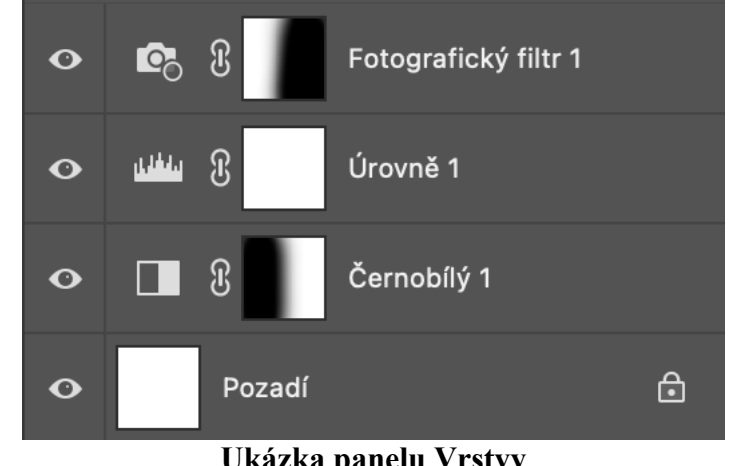

#### **Ukázka panelu Vrstvy**

Všechny zvolené efekty se budou nedestruktivním způsobem na sebe klást v tzv. vrstvách (co je základní princip práce ve Photoshopu). Vrstvy lze vypínat, upravovat cez masky (bíle čtverce uchycené k jednotlivým efektům), které nám říkají kde na obraze je daný efekt aplikován (bílá – aplikován / černá – neaplikován). Každý krok se dá vypnout a zase zapnout.

### *DALŠÍ ZDROJE*

https://helpx.adobe.com/cz/photoshop/user-guide.html

KELBY, Scott a GONER, Jakub. Tipy a triky pro Photoshop. Brno: Computer Press, 2018. s. [1a]. ISBN 978-80-251-4928-7.

### *SHRNUTÍ KAPITOLY*

Seznámili jsme se základními funkcemi programu Adobe Photoshop. Tento program poskytuje velké množství funkcí i různých přístupu, jak dojít k řešení vizuálního problému. Je na samotném tvůrci, který z postupu zvolí a kterou cestou se vydá.

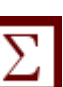

## **9 PLAKÁT A JEHO DISPOZICE**

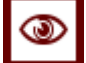

#### *RYCHLÝ NÁHLED KAPITOLY*

Plakát je jedna z nejstarších forem grafického designu a jeho počátky sahají do starověkého Egypta. Vývoj a vizuální posun plakátu přichází až s avangradními umělci na počátku 20. století. Podobu plakátu tedy posunuli nejen výtvarné tendence, ale výrazná proměna přichází také s technologickou a digitální inovací.

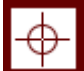

#### *CÍLE KAPITOLY*

- Seznámení se historickým vývojem plakátu
- Umět vytvořit plakát
- Nástin možností práce v Photoshopu / Indesignu

#### *KLÍČOVÁ SLOVA KAPITOLY*

Plakát, litografické plakáty, remediace

#### **9.1 Historie plakátu**

Předchůdci plakátu pocházejí z Egypta, Řecka, Říma, texty byly původně tesány, nebo ryty do kamenných, či měděných desek a vystavovány na veřejných místech. První tištěné plakáty se objevily v Anglii kolem roku 1480 (W. Caxton) a textové plakáty byly běžné už v 17. století, například upoutávaly na představení her Williama Shakespeara. Ale největší rozmach umožnil až vynález vhodné reprodukční techniky – litografie – Aloisem Senefelderem roku 1798. Na konci 19. století vynikli svými plakáty Henri de Toulouse-Lautrec nebo Jules Chéret, na přelomu 19. a 20. století ovlivnil umění tvorby plakátu svými díly i český malíř Alfons Mucha, některé secesní plakáty vyšly mezi roky 1895 a 1900 v tištěné sérii *Maîtres de l'Affiche* (v překladu Mistři plakátu).

Graficky nejblíže jsou k dnešním plakátům – litografické plakáty, které vznikaly pro oživení šedých městských ulic. Již tehdy plakáty přebírají jazyk a vlastností filmu, animací či fotografie. V současné době jsme obklopeni především blikající reklamou, ať už na ulicích, kdy se nás ze všech stran a každé výlohy snaží upoutat pestrobarevný obrázek s výrazným sloganem, nebo v prostřední internetu, který je plný bannerové reklamy, která nás "nutí" na ni kliknout. To všechno je výsledkem remediace statických tiskovin (nejen plakátu).

#### **9.2 Funkce plakátu**

Grafický design plakátu se v současné době nachází někde mezi tradičními přístupy a využitím nových informačně komunikačních – digitálních – technologií. Začal se stávat, především v posledních letech, více hybridním a v této souvislosti začaly vznikat nové disciplíny a modifikace dříve statických tiskovin. S rozvojem digitálních technologií se stále více rozšiřuje softwarové vybavení počítačů a jeho využití pro grafické účely. Uživatelé se mohou setkat nejen s dvojrozměrnou a trojrozměrnou grafikou, ale také s animačními a filmovými postupy. Digitální plakát tedy definujeme jako moderní náhradu tištěného plakátu, který obsahuje různě seskládané informace v digitálních formátech, jakými jsou videa, prezentace, fotografie a další. Prostředí, ve které uživatelé pracují se stává stále více user-friendly, a díky tomu, začaly vznikat specializované obory a profese, zabývající se jednotlivými specializacemi a formami, které se více či méně vzdalují klasickému grafickému designu. V návaznosti na proces remediace plakátu se dostáváme k formátu pohyblivého obrazu. Ten můžeme definovat jako médium obrazu, které opouští tradiční – pro film běžné – prostředí kinosálů a expanduje do veřejného prostoru.

#### **9.3 Nejběžnější formáty plakátů**

Existuje mnoho standardních formátů pro plakát. Některé jsou standardizovány nějakou mezinárodní organizací, jiné jsou jen standardem de facto.

Nejběžnější formáty papíru v Česku i jinde ve světě, s výjimkou USA, Kanady, Mexika a některých jihoamerických zemí, splňují mezinárodní standard ISO 216. Tento standard byl původně (roku 1922) přijat v Německu jako DIN 476 (ovšem některé z formátů byly definovány už za francouzské revoluce v rámci přechodu na metrický systém, tyto formáty však časem upadly v zapomnění). Československo přijalo tento standard v roce 1953. Dnes platí v Česku norma "ČSN EN ISO 216", která tyto formáty přejímá.

Poměr stran 1:√2 je označován jako "Brána harmonie". Poměr délek stran je zachován při každém přeložení delší strany archu na polovinu.

Označení formátu sestává z písmene následovaného číslem, např. A4. Standardy definují tři nejdůležitější řady formátů: A, B, C. Z nich je řada A základní; řada B je rozšiřující, pro případy, kdy formáty řady A nevyhovují; řada C je navržena pro obálky.

Řada A má poměr délek stran oříznutého snímku 1:√2 (tj. přibližně 1:1,414). Délky stran jsou zaokrouhleny na celé milimetry. Základní formát A0 je definován stranami oříznutého snímku 1189 x 841 mm a plochou 1 m². Další formáty této řady (A1, A2, A3, …) vznikají postupným půlením delší strany. Všechny formáty jsou ležaté s výjimkou A4, který je stojatý. Rozměry jsou definovány pro Oříznutý snímek. Oříznutý originál má rozměry větší o 10 mm (tj. okraje šířky 5 mm). Kreslicí list originálu mívá rozměry větší o dalších 30 mm (přibližně). Kreslící plocha bývá 10 mm od okraje oříznutého snímku. Technické výkresy mají formát A0 až A4. Formát A5 není doporučen k použití. Menší formáty výkresů nejsou použitelné, protože se na ně nevejde rohové razítko. Nejčastěji používaný formát A4 má rozměry 210 × 297 mm. V některých případech jsou používány "Prodloužené formáty" velikosti A0 až A3.

Řada B má poměr délek stran oříznutého snímku 1:√2 (tj. přibližně 1:1,414). Délky stran jsou zaokrouhleny na celé milimetry. Základní formát B0 je definován stranami oříznutého snímku 1414 x 1000 mm a plochou 1,414 m². Další formáty této řady (B1, B2, B3, …) vznikají postupným půlením delší strany. Všechny formáty jsou ležaté s výjimkou B4, který je stojatý. Často používaný formát B4 má rozměry  $250 \times 353$  mm.

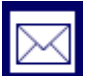

#### *KORESPONDENČNÍ ÚKOL*

Navrhněte filmový plakát k filmu *Star Wars: Epizoda IV – Nová naděje*, který bude tvořen kombinací nejméně různorodých tří fotografií a typografického nápisu STAR WARS. Barevnost i kompoziční variace jsou na vás.

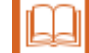

#### *DALŠÍ ZDROJE*

FIELL, Charlotte a FIELL, Peter. Design pro 21. století. Praha: Slovart, c2004. s. [1a]. ISBN 80-7209-619-2.

HAUFFE, Thomas. Design. Brno: Computer Press, 2004. s. [1a]. ISBN 80-251-0284- X.

OLIVETI, Chiara a UZZANI, Giovanna. Design. Warszawa: Budapest: Slovart, c2009. s. [1a]. ISBN 978-963-9731-98-1.

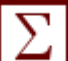

## *SHRNUTÍ KAPITOLY*

Plakát je jedna z nejtradičnější disciplín grafického designu. Jeho historický i tendenční vývoj se začíná výrazně proměňovat až nástupem technologií. Jeho funkce je primárně informační, ale jeho vizuální a umělecká hodnota je rovněž důležitá.

## **10 PRÁCE S ADOBE INDESIGN**

#### *RYCHLÝ NÁHLED KAPITOLY*

Adobe InDesign je program z balíčku Adobe Creative Cloud, který je určen na sazbu textových nebo knižních grafických forem. Jeho rozhraní umožňuje modernou sazbu dokumentů, plnou kontrolu na textem, sazbu ve stylovém módu a mnoho jiných pokročilých funkcích využívaných v grafice i DTP.

#### *CÍLE KAPITOLY*

- Seznámení se s funkcemi Adobe InDesign
- Umět využít funkce jednoduché sazby a práce s obrázky
- Nástin možností práce s jednotlivými funkcemi

#### *KLÍČOVÁ SLOVA KAPITOLY*

InDesign, sazba, zlom, kniha

#### **10.1Adobe InDesign**

Adobe InDesign je počítačový program určen pro zlom a sazbu textových dokumentů. Pracuje interaktivně – WYSIWYG neboli "What you see is what you get". V počátcích digitální technologie byla sazba textu mnohem komplikovanější. Historicky má tedy své místo v pokročilejších softwarech jako QuarkXPress, CorelDraw nebo PageMaker.

Počátky InDesignu nebyli jednoduché. Trh profesionální DTP ovládal software QuarkXpress a Adobe Indesign si jen těžce získával své uživatele. Nakonec ale obchodní přístup většího balíčku programů (v sadě byl také Photoshop a Illustrator) úspěšný a z balíčku Adobe se stal hit.

InDesign tak rychle předběhl své konkurenty na trhu DTP. InDesign podporuje export dokumentů do Adobe Portable Document Format (.pdf) a poskytuje podporu mnoho jazyků. InDesign byl také prvním DTP programem, který podporuje kódovaní textu Unicode, pokročilé funkce OpenType fontů či optické zarovnávaní okrajů.

InDesign je určen primárně na DTP sazbu, tedy zlom periodik, plakátů nebo jiných tiskovin.

## $\circledcirc$

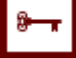

**10.2První spuštění InDesignu**

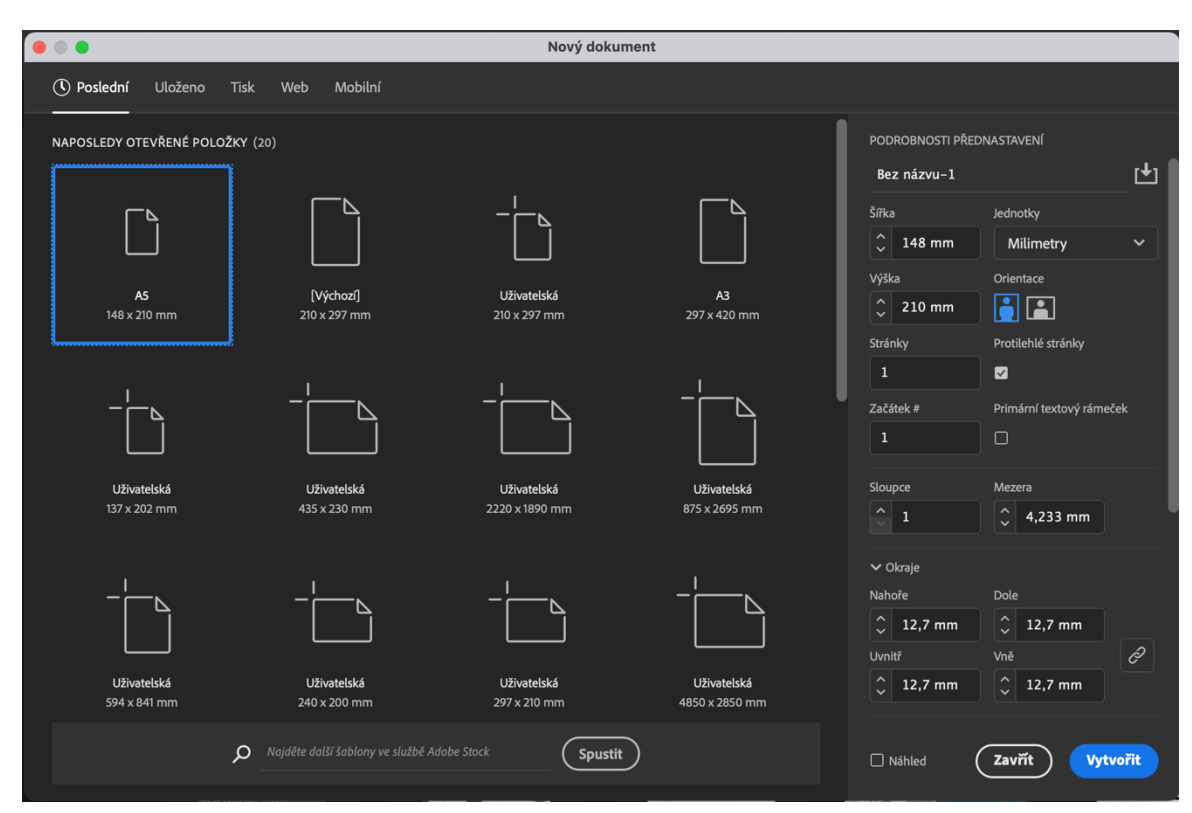

#### **Okno založení nového dokumentu v InDesignu.**

InDesign je určen primárně na sazbu tiskovin, ale lze jej také využít na přípravu webu nebo mobilních aplikací (horní horizontální panel). Na bočním vertikálním panelu vpravo vidíte možnosti nastavení, v okně vlevo jsou poslední otevřené nebo vytvořené variantu dokumentů.

U *možnosti nastavení* jsou opět variabilní velikosti daného papíru – formát. Lze zadat formát dle normy nebo ho nastavit libovolně (lze v projektu poté upravit i dodatečně). Zvolíte si počet stran, případně lze navolit už počet sloupců (ve smyslu textových sloupců) a také okraje, které nutno dodržet pro vytvoření kvalitního tiskového výstupu (tiskárna netiskne od kraje po kraj, min. okraj bývá 5 mm). Po navolení všech parametrů můžeme vytvořit nový dokument. (Pozn. vše z úvodního nastavení lze v projektu poté upravit i dodatečně).

Rozhraní je téměř obdobné jako ve Photoshopu, lze jej také editovat a přizpůsobit.

#### **10.3 Základní funkce**

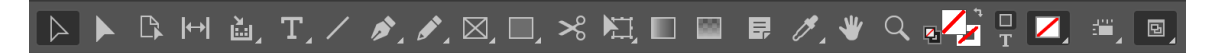

#### **Nabídka nástrojů v InDesigne**

Základní panel s funkcemi najdete umístěn vlevo ve vertikálním panelu. Umístění panelu lze navolit a měnit (na obrázku je v horizontálním rozložení). InDesign pracuje ve vektorech, proto je vhodným programem pro přípravu tiskovin s větším obsahem textu. Má několik pokrokových funkcí, které práci s textem ulehčují.

#### **10.3.1 VÝBĚR A OZNAČENÍ**

K dispozici jsou hned první dvě varianty: **Výběr** umožňuje vybrat textové a grafické rámečky a pracovat s objekty pomocí jejich ohraničovacích rámečků. Když kliknete na nástroj pro zachycení obsahu, který se zobrazuje při zastavení ukazatele myši nad obrazem, můžete manipulovat s obrazem v rámečku, aniž byste přepínali na nástroj pro přímý výběr. **Přímý výběr** zase umožňuje vybrat obsah rámečku, například umístěnou grafiku, nebo pracovat přímo s objekty, které je možné upravovat, jako jsou cesty, obdélníky nebo text, který byl převeden na obrysy.

#### **10.3.2 TEXT**

Dolestionsent experspit laccullat debis nus ma voluptata qui cum nonseni que es exere nusanto tatiunt laboresequi ommolup tiundigenis aut et essinventur? Ferrovid qui demquid ut laborem rem. Ut occat inctae. Et as dollaciae. Ut rem. Ilignia ad explace restis dem earitiunt iur re qui officiurion num alia ex etur, senim reiunde riorrumquia pos sectur mos ius alitio doluptae mod moluptasperi blaboreicit occuptatur molupta tquam, as nus dem suntiis ent es esseque cus volessequis simpor atem. Ut utendae. Ut odis atus modi

#### **Kontejner textového rámečku s textem.**

Text v aplikaci InDesign se nachází uvnitř kontejnerů nazývaných textové rámečky. (Textový rámeček je podobný textovému rámečku v aplikaci QuarkXPress a textovému bloku v aplikaci Adobe PageMaker.) Existují dva typy textových rámečků: **mřížky rámečků** a **normální textové rámečky**. Mřížky rámečků jsou druhem textových rámečků specifickým pro asijské jazyky, ve kterých se Em rámečky znaků a mezery znaků zobrazují jako mřížky. Prázdné textové rámečky, ve kterých se nezobrazuje žádná mřížka, jsou normální textové rámečky. Podobně jako grafické rámečky můžete i textové rámečky přemís-

#### *práce s adobe indesign*

ťovat, měnit jejich velikost a upravovat je. Nástroj, kterým vyberete textový rámeček, určuje druh změn, které můžete provádět: **Pomocí textového nástroje** (symbol T v nabídce nástrojů viz. obrázek) můžete zadávat nebo upravovat text v rámečku.

Textové rámečky mohou být také propojeny s dalšími textovými rámečky, aby text z jednoho rámečku mohl přetékat do dalšího rámečku. Rámečky propojené tímto způsobem jsou zřetězené. Text, který protéká jedním nebo více zřetězenými rámečky, se nazývá článek. Když umístíte (importujete) soubor z textového procesoru, vloží se do dokumentu jako jeden článek, bez ohledu na počet rámečků, které vyplňuje. Textové rámečky mohou mít více sloupců. Textové rámečky mohou být založeny na sloupcích stránky, ale jsou na nich nezávislé. Jinými slovy textový rámeček se dvěma sloupci může být umístěn na stránce se čtyřmi sloupci. Textové rámečky mohou být také umístěné na vzorových stránkách, a přesto obsahovat text na stránkách dokumentu.

#### **10.3.3 VKLÁDÁNÍ GRAFIKY A FOTOGRAFIÍ**

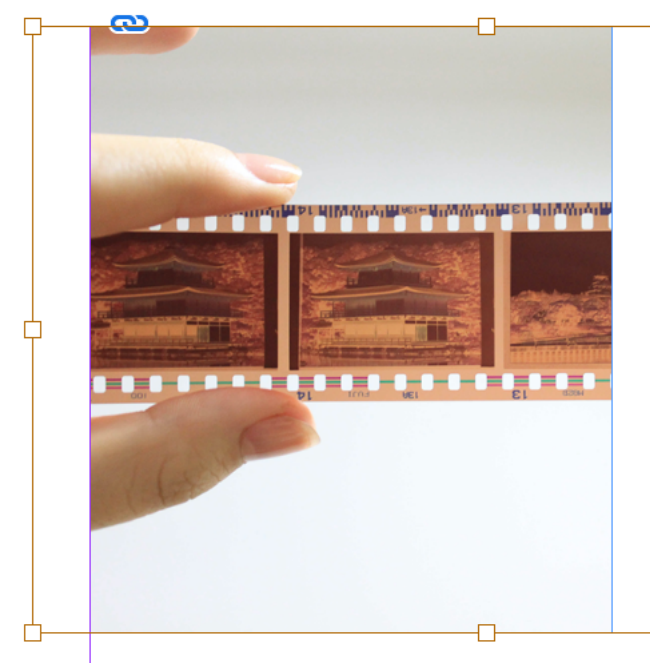

Ovidempe digniti orepele 1 estemporem. Nem excea ni quosam aut volore mintem Nam sum et eatur? Et apita quis volorep ererrc tem fugiam eaquod mi, tes  $\alpha$ ccum rente odi $\frac{1}{4}$  sunt inve apicia voluptus, que excerio eos is minture mporibu sap repere pre mo jur sam velic velende rnatem qui sunt ve ma dest exerita nonse la vo

Otatetur? Ventibus dit quas susam in resed mollori onsequat sitio. Et et, non nonecep erchitatia eveliquatur restiberum eu dolenda cum quam iducium quis sit et molupta aliam nonet etur aliquo blam excest, sant.

Rovidempos apellores apidem idus.

#### **Obrázek (oranžový rámec) zvolen přes nástroj Přímý výběr je v kontejneru mřížky.**

Grafiku nebo fotografii do programu vkládáme do kontejnerů (cestu kontejnerů tvoříme Nástrojem pero nebo Nástroj obdélník). Při umístění grafiky se v rozvržení obsah souboru zobrazuje v rozlišení obrazovky, aby byla grafika vidět a dala se přesně umístit. Vlastní soubor grafiky však může být připojený nebo vložený.

Tvar kontejneru není omezen. Můžou ho tvořit jakékoliv křivky uzavřeného objektu (obrys písma, nebo výřez siluety, loga apod.).

#### *DALŠÍ ZDROJE*

#### http://youtube.com

– doporučuji vyhledat kurzy s konkrétními problémy, které při užívání máte

HORNÝ, Stanislav a Fakulta informatiky a statistiky. Dtp, 1: Počítačová sazba a typografie. V Praze: Vysoká škola ekonomická, 1995. s. [1a]. ISBN 80-7079-977-3.

KOČIČKA, Pavel a BLAŽEK, Filip. Praktická typografie. Brno: Computer Press, 2004. s. [Ia]. ISBN 80-7226-385-4.

#### *SHRNUTÍ KAPITOLY*

Adobe InDesign je počítačový program určen pro zlom a sazbu textových tiskovin a dokumentů. Označujeme ho za typ programu WYSIWYG neboli "What you see is what you get".

Pracuje v rozhraní vektorové grafiky a mezi jeho funkce patří práce s textovým zlomem.

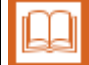

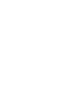

## **11 ZALOMENÍ TEXTU**

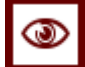

#### *RYCHLÝ NÁHLED KAPITOLY*

Práce s textem, sazba textu nebo DTP – Desktop publishing je důležitou částí práce každého grafika. Přiblížíme si, jak s textem pracovat, ukážeme si základní prvky, které se u sazby hlídají i jak sazbu provést v Adobe InDesign.

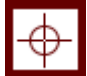

#### *CÍLE KAPITOLY*

- Seznámení se Adobe InDesign ve funkci sazby textu
- Umět základní požadavky správné textové sazby
- Nástin možností práce s textem

## *KLÍČOVÁ SLOVA KAPITOLY*

InDesign, sazba, zlom, DTP, Desktop publishing,

#### **11.1DTP**

DTP neboli Desktop publishing je tvorba tištěného dokumentu za pomoci počítače. K tomu, aby mohl dokument vzniknout, je zapotřebí kromě počítače a obsluhy (obvykle DTP operátor nebo grafik), také sázecího počítačového programu. Termín DTP se rozšířil v 80. letech 20. století, kdy společnost Aldus uvedla na trh sázecí program PageMaker. Tento program časem doplnily profesionální QuarkXpress, Adobe InDesign, Scribus, atd.

#### **11.2 Sazba textu**

Podoba budoucího dokumentuje určena jeho obsahem a formou. Obsah je tvořen grafickými a textovými prvky. Formu dokumentu určuje rozmístění jednotlivých prvků. Mluvíme potom o designu dokumentu, návrhu typografické úpravy textu a kompozice jednotlivých stránek. Design ovlivňuje vnímání dokumentů.

## **Ferspiendis** autem elitem

Alibusant miniscius aut aut ma prorum fuga. Nemporisit rerro omnis des et essequat. Lorectat res mincti cus.

As repelle serferi tem es mos sum, temporr ovidusa dolores equosap icipiene plaut quis exceperia quam, consedit accatur sus, nobistiat. Harciur acipsum, inihici atemporit labo. Electem exerum derorrum la quossi aut rem exeribus a nes volenist omni ium vereperro tem et quid que poratem fuga. Lisquamus eum fuga. Em in ea am,

**Ukázka typografického členění v rámci bloku na titulkové, perexové a chlebové písmo.**

Při navrhování designu dokumentu musíme zohlednit:

- typografii stránky
- typografii odstavce
- typografii písma

Základní postup při práce s textem:

- volíme typ písma pro příslušný dokument
- jeden typ písma
- zvýraznění odstavců
- upřednostňovat světlejší zabarvení sazby
- dbáme na dodržování gramatických pravidel

#### *K ZAPAMATOVÁNÍ*

**Lorem ipsum** (zkráceně lipsum) je označení pro standardní pseudolatinský text užívaný v grafickém designu a navrhování jako demonstrativní výplňový text při vytváření pracovních ukázek grafických návrhů (např. fontů nebo rozvržení časopisů či HTML stránek). Lipsum tak pracovně znázorňuje text v ukázkových maketách (tzv. mock-up) předtím, než bude do hotového návrhu vložen smysluplný obsah.

Pokud by se pro stejný účel použil smysluplný text, bylo by těžké hodnotit pouze vzhled, aniž by se pozorovatel nechal svést ke čtení obsahu. Pokud by byl naopak použit nesmyslný, ale pravidelný text (např. opakování "asdf asdf asdf..."), oko by při posuzování vzhledu bylo vyrušováno pravidelnou strukturou textu, která se od běžného textu liší. Text

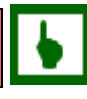

lorem ipsum na první pohled připomíná běžný text, slova jsou různě dlouhá, frekvence písmen je podobná běžné řeči, interpunkce vypadá přirozeně atd.

#### **11.2.1 PRAVIDLA PRO SAZBU**

– stránkový a řádkový rejstřík se na protilehlých stránkách musí shodovat;

– kontrolovat umísťování spojek, jednoznakovek a předložek na konci řádku a nedopustit rozdělení sousloví (koncem řádku), které spolu úzce významově souvisí, například Karel IV., hlídáme tvrdou mezerou – Ctrl+Shift+Mezerník;

– Specifickým útvarem na stránce jsou sloupce používané pro různé inventurní seznamy, kdy řádek tvoří větu záznamu a sloupec pole záznamu. Daný útvar definujeme: za pomocí pravítka se zarážkami nebo tabulkou bez zvýrazňování obrysů;

– hlídat vdovy (osamocený nadpis) a sirotky (parchanty, jde o osamocený konec odstavce);

#### **11.2.2 ZRCADLO SAZBY**

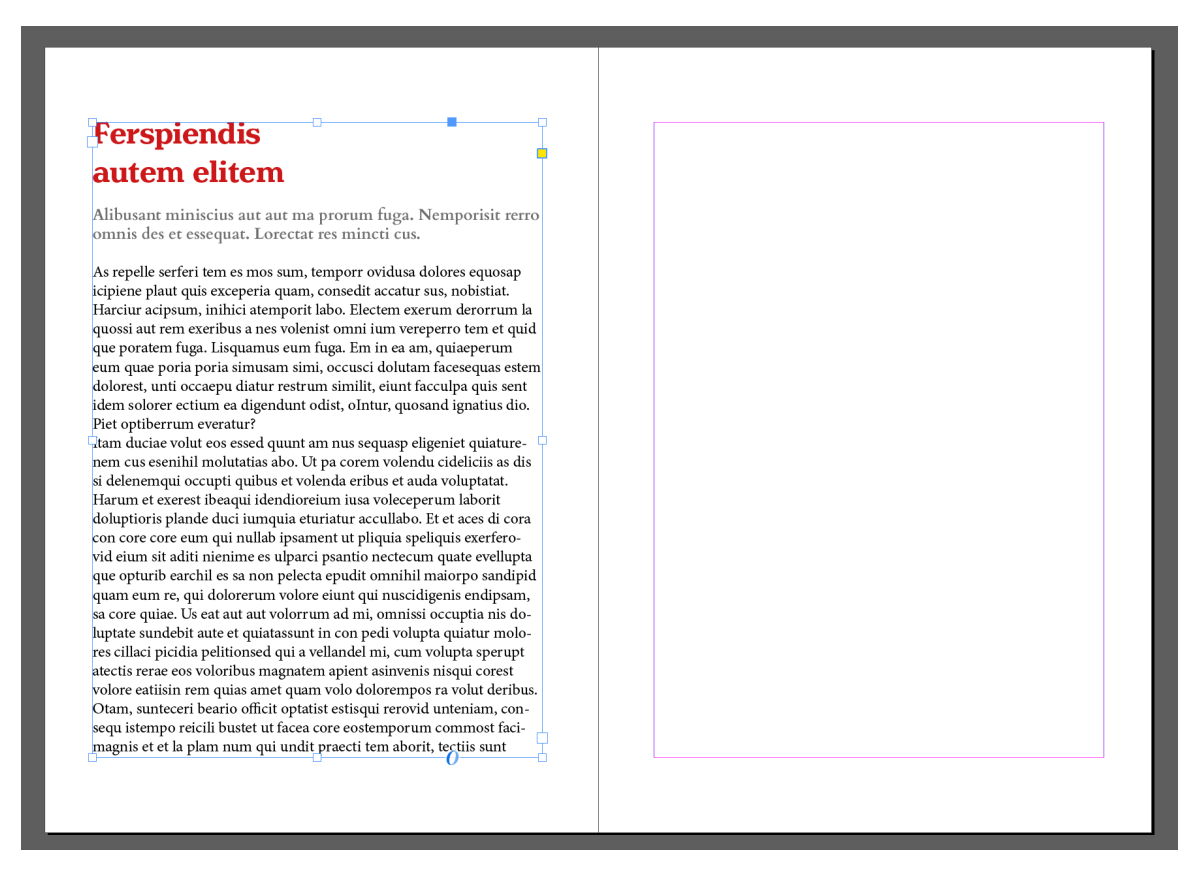

**Ukázka plné a prázdné stránky se zrcadlem sazby.**

Text je obvykle na stránce umístěn do prostoru vymezeného okrajem, který zůstává již prázdnou plochou. Prostor sevřený uprostřed nazýváme **zrcadlo sazby.** U vícestránkových dokumentů se na stránkách definují vždy stejné okraje, které je nutné při cestě z elektronické verze k tištěné podobě "hlídat". Odborně pak mluvíme o dodržení stránkového rej**stříku.**

Občas se nechávají okraje záměrně širší na úkor zrcadla. Některé texty lze totiž vyjmout z textového toku a celé je umístit na vnější okraj. Standardně takto umísťujeme marginálie. Můžeme takto sázet i krátké nadpisy, které jsou pak zarovnány k prvnímu řádku prvního odstavce. Dalším případem jsou popisky, které tak mohou být vedle obrázku.

Přes okraj může být umístěn i obrázek či grafika. Pro tisk je nutné, aby plocha obrázku přesahovala cca. 3 mm přes okraj stránky jako je na obrázku níže. Tomuto přesahu se říká spadová zóna. S efektem obrázku na spad se musí počítat už při výběru obrázku, aby se data příliš neořízla.

*KORESPONDENČNÍ ÚKOL*

Vytvořte dvojstranu z magazínu.

Otevřete si nový dokument v programu InDesign. Zvolte formát A4. Nalijte dvojstranu časopisu za použití funkce **Vyplnit zástupným textem** *Lorem Ipsum*. Vložte k tomu také obrázky (libovolné), rozčleňte text na 2 a 3 sloupce. V textu vyčleňte NADPIS, PEREX a CHLEBOVY TEXT (viz obrázek).

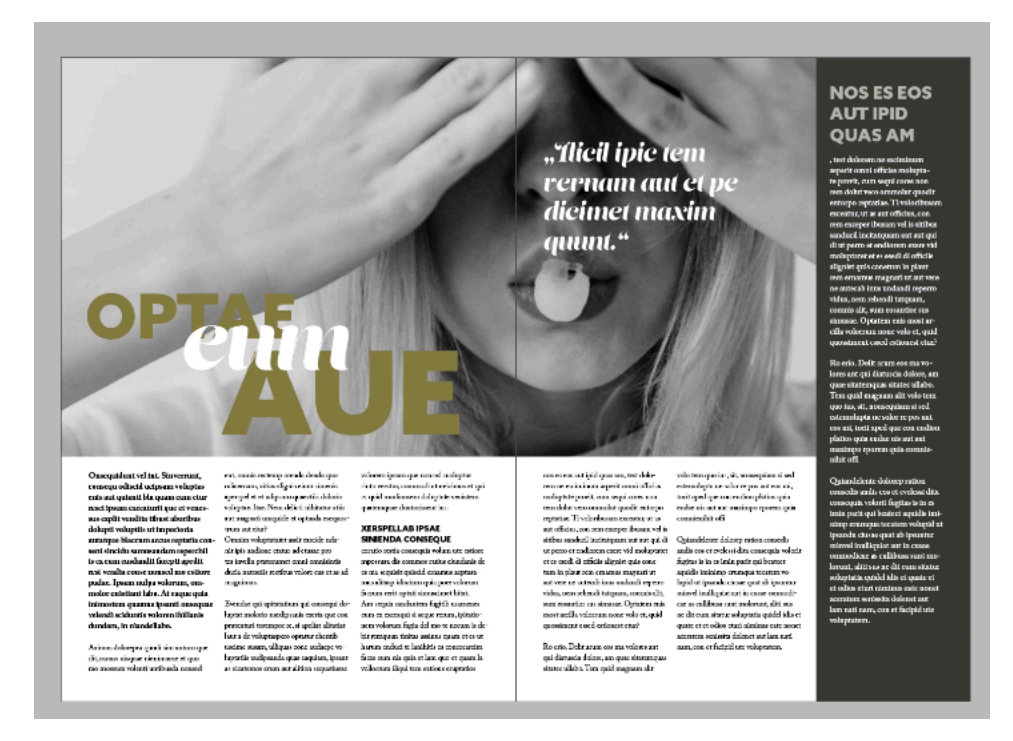

**Ukázka případné sazby dvojstrany v magazínu. Členění textu na 3 a 2 sloupce.** 

#### *DALŠÍ ZDROJE*

#### http://youtube.com

– doporučuji vyhledat kurzy s konkrétními problémy, které při užívání máte

HORNÝ, Stanislav a Fakulta informatiky a statistiky. Dtp, 1: Počítačová sazba a typografie. V Praze: Vysoká škola ekonomická, 1995. s. [1a]. ISBN 80-7079-977-3.

KOČIČKA, Pavel a BLAŽEK, Filip. Praktická typografie. Brno: Computer Press, 2004. s. [Ia]. ISBN 80-7226-385-4.

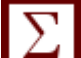

### *SHRNUTÍ KAPITOLY*

Zalomení textu je disciplína grafického designu, která vyšla z tiskařského řemesla sazečství a je označováno také jako DTP tedy Desktop publishing. Má svá striktní pravidla, které se vážou jak k funkci textu, tak k jednotlivému jazyku.

Sazba textu ulehčuje vertikální členění informací pro čtenáře a případného recipienta celkové informace.

## **12 PRÁCE S ADOBE ILLUSTRATOR**

#### *RYCHLÝ NÁHLED KAPITOLY*

Práce s Adobe Illustratorem se zaměřuje na vektorovou grafiku a kresbu, ale také je vhodný na přípravu layoutu pro webové stránky. Jeho rozhraní funguje na podobných principech jako jiné programy z balíčku Adobe, je uživatelsky editovatelné a může se tedy přizpůsobit požadavkům.

#### *CÍLE KAPITOLY*

- Seznámení se Adobe Illustratorem
- Oboznámení se se základními funkcemi a rozhraním
- Nástin možností práce s křivkami

#### *KLÍČOVÁ SLOVA KAPITOLY*

Adobe Illustrator, křivky, tvorba loga,

#### **12.1Adobe Illustrator**

Adobe Illustrator je program pro tvorbu vektorové grafiky od firmy Adobe Systems. Zamřený je na digitální grafiku, ilustrace, typografii a webový design. Autoři ho primárně užívají na firemních log, návrhů webových stránek, uživatelských rozhraní, grafů, diagramů, tabulek nebo stylizovaných ilustrací. Jedním ze základních funkcionalit programu je nástroj Pero, pomocí kterého je možno tvořit jednoduché a hladké linie. Funguje na principu matematického konceptu Beziérových křivek, a až na detaily v ovládaní je tento nástroj identický s nástrojem z programu Photoshop. Aktuální verze programu je již sedmnáctá verze a je součástí balíka Creative Cloud.

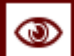

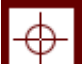

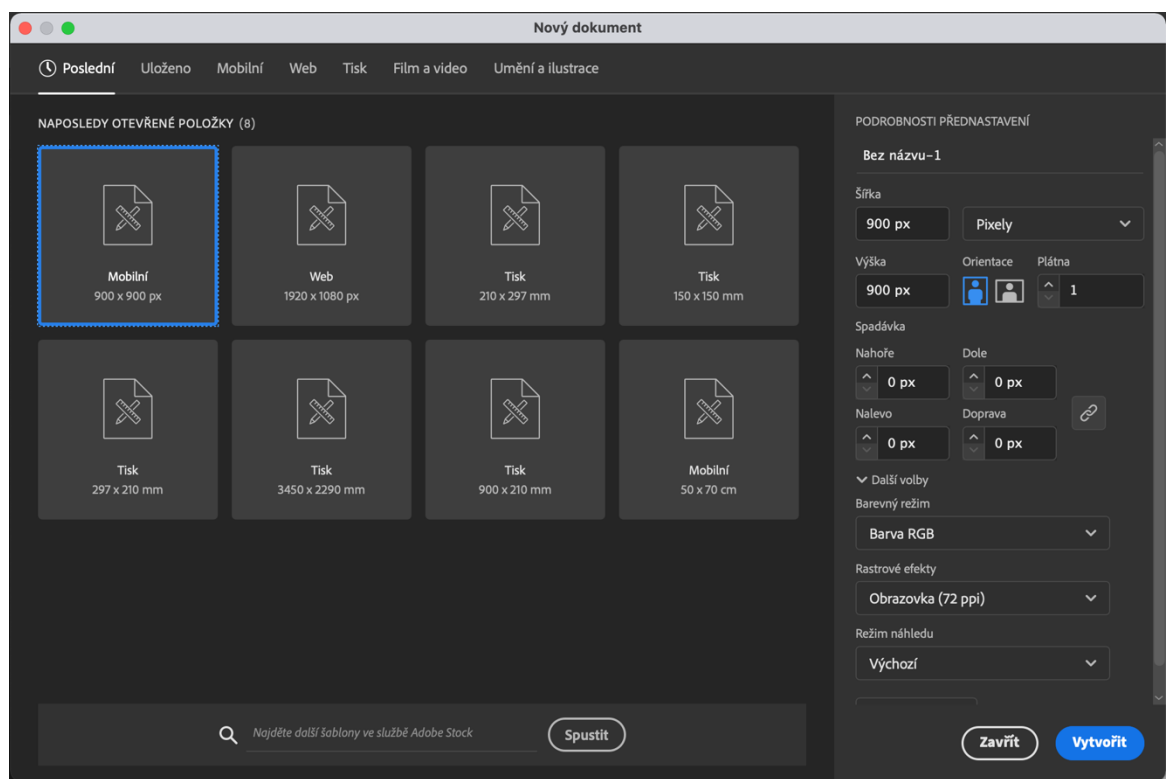

#### **12.2První spuštění Adobe Illustrator**

#### **Úvodní okno pro vytvoření nového dokumentu – Illustrator**

Horní horizontální panel obsahuje opět přehled jednotlivých možností, jaké Illustrator pro práci nabízí – Mobilní rozhraní, Web, Tisk, Film a video nebo Umění a ilustrace. Každá z možností obsahuje další varianty formátů a základních nastavení pro daný typ výstupu. Vpravo na vertikálním panelu máme opět velikost formátu a jeho přizpůsobení, nastavení spadávky, barevného režimu nebo také přepočet pro rastrové obrázky pro dpi (nebo také ppi). Zajímavou funkcí v Illustratoru jsou plátna, které umožňují otevřít více pracovních ploch v jednom dokumentu.

Dokumenty a plátna vytváříte a manipulujete s nimi pomocí různých prvků jako například panely, lišty a okna. Jakékoliv uspořádání těchto prvků pro ovládání a nástroje se nazývá pracovní plocha. (Pracovní prostory různých aplikací v sadě Creative Cloud mají stejný vzhled, takže se můžete snadno přesouvat mezi aplikacemi.) Aplikaci Illustrator můžete přizpůsobit vašim pracovním zvyklostem výběrem z několika přednastavených pracovních ploch nebo vytvořením vlastního pracovního prostoru.

Aplikace Illustrator nabízí deset různých pracovních ploch včetně pracovní plochy pro dotykové ovládání. Výchozí pracovní plochou je *Základní*.

#### **12.3Základní funkce**

Po spuštění aplikace Illustrator se v levé části obrazovky zobrazí panel s různými nástroji, které budete při práci s dokumentem potřebovat. Nástroje z panelu vám umožní provádět různé činnosti, jako je tvorba a výběr objektů a manipulace s nimi a výběr, psaní, malování, kreslení, vzorkování, úprava a přesun obrázků.

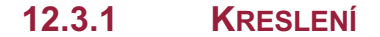

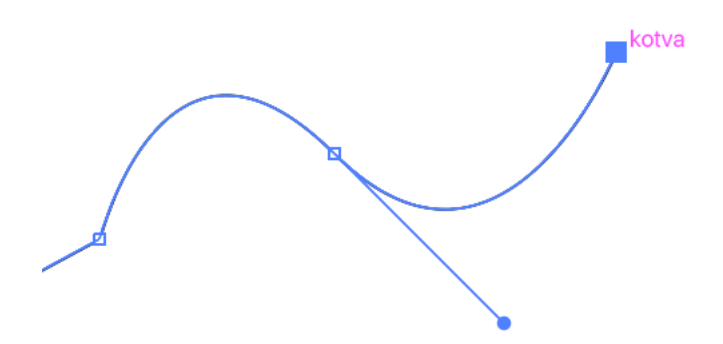

#### **Křivka natažená s nástrojem Pero.**

Kreslení přímých segmentů čáry lze nejlépe nástrojem pero. Nejjednodušší cesta, kterou můžete nástrojem pero nakreslit, je rovná čára. Vytvoříte ji tak, že klepnutím nástrojem pero umístíte dva kotevní body. Dalšími klepnutími vytvoříte cestu složenou z přímých segmentů, které jsou spojené rohovými body.

Křivku vytvoříte přidáním kotevního bodu v místě, kde se mění směr křivky a tažením za směrové úsečky křivku vytvarujete. Délka a sklon směrových úseček určuje tvar křivky.

Úpravy křivek budou snadnější a počítač je bude rychleji vykreslovat a tisknout, pokud je nakreslíte s co nejmenším možným počtem kotevních bodů. Použití příliš velkého počtu bodů může způsobit vznik nežádoucích hrbolů na křivce. Místo toho kreslete kotevní body daleko od sebe a naučte se tvarovat křivky nastavením délky a úhlů směrových úseček.

#### **12.3.2 TEXT**

Lorem ipsum dolor sit amet, consectetuer adipiscing elit, sed diam nonummy nibh euismod tincidunt ut laoreet dolore magna aliquam erat volutpat. Ut wisi enim ad minim veniam, quis nostrud exerci tation ullamcorper suscipit lobortis nisl ut aliquip ex ea commodo consequat. Duis autem vel eum iriure dolor in hendrerit in vulputate velit esse molestie consequat, vel illum dolore eu feugiat nulla facilisis at vero eros et accumsan et iusto odio dignissim qui blandit praesent luptatum zzril delenit augue duis dolore te feugait nulla facilisi. Lorem ipsum dolor sit amet, cons ectetuer adipiscing elit, sed diam nonummy nibh euismod tincidunt ut laoreet dolore magna aliquam erat volutpat. Ut wisi enim ad minim veniam,

#### **Ukázka textového rámce.**

Bodový text je vodorovný nebo svislý řádek textu, který začíná tam, kde klepnete, a rozšiřuje se, když zadáváte znaky. Každý řádek textu je samostatný – při úpravách textu se délka řádku prodlužuje nebo zkracuje, ale text se nezalomí na další řádek. Zadávání textu tímto způsobem je užitečné, když do kresby přidáváte jen několik slov.

Text v ploše (nazývaný také odstavcový text) používá hranice objektu k řízení natékání znaků, buď vodorovně nebo svisle. Když text dosáhne hranice, automaticky se zalomí tak, aby se vešel dovnitř ohraničené plochy. Tento způsob zadávání textu je užitečný, když chcete vytvořit jeden nebo více odstavců, například v letáku.

#### **12.3.3 BARVY**

Aplikování barev do kresby je v aplikaci Adobe Illustrator běžná úloha, která vyžaduje určitou znalost barevných modelů a barevných režimů. Při aplikování barev do kresby berte v úvahu konečné médium, ve kterém bude kresba publikována, abyste mohli použít správný barevný model a definice barev. V aplikaci Illustrator můžete při práci s barvami snadno experimentovat s použitím mnohostranně použitelného panelu Vzorník, panelu Výběr barev a dialogového okna Upravit barvy/Přebarvit kresbu.

Barevné modely popisují barvy, které vidíme a se kterými pracujeme v digitálních grafikách. Každý barevný model, jako je RGB, CMYK nebo HSB, představuje jinou metodu popisu a klasifikace barev. Barevné modely využívají pro reprezentaci viditelného spektra barev číselné hodnoty. Barevný prostor je variantou barevného modelu a má specifický gamut (neboli rozsah) barev. Například v rámci barevného modelu RGB existuje mnoho různých barevných prostorů: Adobe® RGB, sRGB a Apple® RGB. Přestože každý z těchto barevných prostorů definuje barvy s použitím stejných tří os (R, G a B), jejich gamuty jsou rozdílné.

#### *DALŠÍ ZDROJE*

https://ilustrator.cz/rubrika/kurz-illustrator/

PARRAMÓN, José María. Teorie barev. Praha: Jan Vašut, 1998. s. [1a]. ISBN 80-7236- 046-9.

SALTZ, Ina. Základy typografie: 100 principů pro práci s písmem. V Praze: Slovart, 2010. s. [1a]. ISBN 978-80-7391-404-2.

SEILER-HUGOVA, Ueli. Barvy: vidět – prožívat – rozumět. Praha: Wald Press, 2009. s. [1a]. ISBN 80-903931-4-1.

#### *SHRNUTÍ KAPITOLY*

Adobe Illustrator je program pro tvorbu vektorové grafiky od firmy Adobe Systems. Zamřený je na digitální grafiku, ilustrace, typografii a webový design.

Funguje na principu matematického konceptu Beziérových křivek, a až na detaily v ovládaní je tento nástroj identický s nástrojem z programu Photoshop. Aktuální verze programu je již sedmnáctá verze a je součástí balíka Creative Cloud.

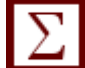

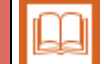

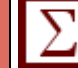

## **13 VYTVOŘENÍ IDENTITY**

### *RYCHLÝ NÁHLED KAPITOLY*

Jednotný vizuální styl je způsobem komunikace společnosti s veřejností, obchodními partnery a pracovníky uvnitř organizace. Podoba jednotného vizuálního stylu (Corporate Identity) vychází z vystupování a chování společnosti navenek a spoluvytváří její jedinečnou identitu.

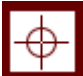

*CÍLE KAPITOLY*

- Seznámení se významem jednotného vizuálního stylu
- Umět vytvořit základní koncepci návrhu pro identitu
- Nástin možných způsobů, jak k tvorbě přistoupit

### *KLÍČOVÁ SLOVA KAPITOLY*

Jednotný vizuální styl, komunikace, grafický design, logo

#### **13.1Jednotný vizuální styl**

Grafik málokdy navrhuje osamocený produkt. Vezměte si libovolnou úspěšnou značku. Její logo a firemní styl, reklamní a directmailingové kampaně, výroční zprávy, web i profil na sociálních sítích sdílejí grafické prvky, které je přiřazují k dané značce. Prohlédněte si celý ročník nějakého časopisu či novin – obsah se mění, a přesto si periodikum číslo za číslem drží jednotný vzhled, takže v trafice na první pohled rozeznáte svůj oblíbený titul.

Jednotný styl značky vzniká spojením koordinované grafiky a účinné vizuální strategie, dost pružné, aby nebránila obměnám a změnám, ale přesto ucelené. U časopisů a novin toho lze docílit zavedením striktních pravidel. Např. hlavní nadpisy budou vysázené vždy stejným písmem a zarovnané na praporek, podnadpisy budou jiným písmem a vycentrované, základní text třetím písmem vždy ve stejné velikosti, se stejným prokladem a zarovnáním a zajímavosti se vysázejí tučnějším písmem s větším prokladem a odlišným zarovnáním. Tato pravidla se neporušují a měla by obsáhnout všechny možné situace, aby z jednotného vzhledu nic nevybočovalo.

Spisovatelé často napíšou víc než jednu knihu a nakladatel podobu obálek téměř vždy koordinuje. Má-li vyjít nová edice starších děl úspěšného autora, zvolí nakladatelství ucelenou strategii obálek tak, aby se dala měnit barevnost, obrázek i nápisy, ale kupující přesto vnímali jednotlivé knihy jako součásti uceleného souboru nebo značky. Pojicím prvkem může být typografie, vždy stejné písmo ve stejné velikosti a na stejném místě. Nebo to může být fotografie v určitém stylu, černobílá, barevná či abstraktní, případně ilustrace, perokresba, malba, počítačová grafika či koláž. Dobrý grafik umí prvky propojit a vytvořit recept, podle něhož vzniknou díla nejen pozoruhodná sama o sobě, ale také jasně navázaná na ostatní prvky souboru.

#### **13.2Navrhujte sjednocující vlastnosti**

Každá rozsáhlejší zakázka se skládá z dobře promyšlených souborů grafiky. V jednotném firemním stylu se pojí čisté a snadno dešifrovatelné logo s podpůrnou grafikou nebo fotografií, jež se stávají součástí a přívlastkem značky a dají se obměňovat pro různé aplikace. Většinou k němu patří i charakteristická barevnost a určitý typografický cit, který podpoří obsah a nezředí původní poselství značky. Taková grafika je aktivum, které brání zastarání a zevšednění značky a zvyšuje viditelnost zboží, a to je základní motivace všech výrobců a podniků soupeřících o podíl na trhu, ať už nabízejí knihy, čokoládu, galerii umění nebo hudební server. Až příště vyrazíte na nákupy nebo za kulturou, hledejte tento princip a zjistíte, že za produkty s nejnápadnějším a nejucelenějším vizuálním stylem často stojí ty nejúspěšnější firmy a organizace.

Není to náhoda a grafik, který umí dobře sjednotit styl firmy a značky, bude mít vždycky dost zakázek. Seznamte se s obsahem V rámci předběžné rešerše se seznamte se značkou a cílovým publikem. Chcete-li diváky adekvátně oslovit, musíte vědět, co jim nabízíte. U obalového designu bývá produkt snadno poznatelný, někdy je vidět skrz obal a je lákavě vystavený na prodejně. Konstrukce obalu a grafické detaily v souboru společně utvářejí značku s určitým image, která sama sebe proklamuje jako luxusní, zdravou, módní nebo tradiční právě díky zvolenému pojetí jednotné grafiky a použití určitých obalových materiálů. Zároveň by měla zákazníky navádět při otevření, vyndání a zavření obalu, aby se u získávání produktu nemuseli příliš namáhat. U složitějších obalů bývá potřeba navrhnout i vkládané materiály, visačky a štítky. Sjednocená grafika pro velký soubor produktů může zboží povýšit, ale měla by vždy držet linii značky. Obal výrobek nejen ohraničuje a chrání, také ho propaguje přesně tam, kde se uskutečňuje samotný prodej, a někdy na velké výstavní ploše, která spoluutváří nákupní atmosféru. Aby skutečně uspěl, musí na první pohled předávat žádané sdělení, a není-li zamýšlen jako samostatný, musí také fungovat vystavený ve velkém množství, jen pak může konkurovat ostatnímu zboží. Interpretace a detail U publikační grafiky je nutné důkladně promyslet, co vlastně obsah sděluje. Obálka je vlastně obal, který propaguje produkt i nakladatelství. Grafik by k němu měl přistupovat jako k reklamní kampani, ovšem vizuálně lze někdy předat sdělení i náročnějším, poetickým způsobem. Každá kniha soupeří s ostatními a musí zazářit z regálu a ukázat potenciálním zákazníkům, o čem se v ní píše a proč by si ji měli koupit. V knihkupectvích s malou prodejní plochou budou vidět jen hřbety, takže je důležité, jak fungují i tyto drobné, na detaily bohaté grafické celky. Projevuje se tu stejný princip zmnožování jako u obalů jiného zboží, jen v mnohem menším rozsahu. Působivě bude vypadat např. série obálek, které mají na hřbetě tučný černý nápis na reflexní barvě, zvlášť pokud se jich do regálu vystaví třeba deset. Hřbet by měl tvořit součást celkového titulního obrazu a zároveň fungovat ve větším množství jako svébytné grafické dílo. Obálkou začíná kniha vyprávět zákazníkovi svůj příběh. Koncepci přebalu ovlivňuje mnoho faktorů, ale grafik by měl při jejím hledání vycházet z obsahu knihy. Ujasněte si, zda jde o beletrii nebo literaturu faktu, jaký je to žánr, jestli je text zábavný, vážný, romantický nebo strašidelný, a hlavně kdo má být cílový čtenář. Než začne dobrý grafik s návrhem obálky, neváhá se nakladatele vyptat na spoustu věcí – a taky přečíst dotyčnou knihu! Koneckonců úkolem přebalu je inspirovat lidi, aby si knihu

koupili. Zamyslete se, čím vaše grafika vynikne a jak podnítí zvědavost, jak bude provokovat a předá své sdělení neotřelým způsobem, a snažte se vytvořit obraz, který vyjádří osobnost autora i námět jeho díla.

Identita tedy není jen symbol nebo logo, ale je tone of voice celé společnosti. Při jejím vytvářením bychom měli tedy reagovat na to, jak se daná firma nebo klient prezentuje. Jaké jsou jeho základní obchodní proklamace, na co se zaměřuje a jaké jsou jeho obchodní cíle. To vše by mělo rezonovat v jednoduchém logu.

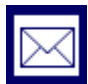

### *KORESPONDENČNÍ ÚKOL*

Vytvořte logo pro svou filmovou společnost.

Rozpracujte koncept i toho, jak s identitou bude společnost pracovat.

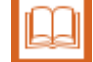

#### *DALŠÍ ZDROJE*

AIREY, David. Logo: nápad, návrh, realizace. Brno: Computer Press, 2010. s. [1a]. ISBN 978-80-251-3151-0.

DABNER, David. Grafický design v praxi. Praha]: Slovart, 2004. s. [1a]. ISBN 80- 7209-597-8.

FIELL, Charlotte a FIELL, Peter. Design pro 21. století. Praha: Slovart, c2004. s. [1a]. ISBN 80-7209-619-2. Lze použít v jednotlivých kapitolách na konci k výčtu nepovinné nebo rozšiřující literatury.

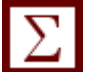

### *SHRNUTÍ KAPITOLY*

Základními prvky jednotného vizuálního stylu společnosti by měla být hlavně grafická podoba značky, jednotný typ písma, barevnost a doplňkové prvky vizuálního stylu. Jejich podobu a užití kodifikuje grafický manuál.

## **LITERATURA**

AIREY, David. Logo: nápad, návrh, realizace. Brno: Computer Press, 2010. s. [1a]. ISBN 978-80-251-3151-0.

DABNER, David. Grafický design v praxi. Praha]: Slovart, 2004. s. [1a]. ISBN 80-7209- 597-8.

FIELL, Charlotte a FIELL, Peter. Design pro 21. století. Praha: Slovart, c2004. s. [1a]. ISBN 80-7209-619-2.

HAUFFE, Thomas. Design. Brno: Computer Press, 2004. s. [1a]. ISBN 80-251-0284-X. OLIVETI, Chiara a UZZANI, Giovanna. Design. Warszawa: Budapest: Slovart, c2009. s. [1a]. ISBN 978-963-9731-98-1.

HORNÝ, Stanislav a Fakulta informatiky a statistiky. Dtp, 1: Počítačová sazba a typografie. V Praze: Vysoká škola ekonomická, 1995. s. [1a]. ISBN 80-7079-977-3.

KOČIČKA, Pavel a BLAŽEK, Filip. Praktická typografie. Brno: Computer Press, 2004. s. [Ia]. ISBN 80-7226-385-4.

KELBY, Scott a GONER, Jakub. Tipy a triky pro Photoshop. Brno: Computer Press, 2018. s. [1a]. ISBN 978-80-251-4928-7.

PARRAMÓN, José María. Teorie barev. Praha: Jan Vašut, 1998. s. [1a]. ISBN 80-7236- 046-9.

SALTZ, Ina. Základy typografie: 100 principů pro práci s písmem. V Praze: Slovart, 2010. s. [1a]. ISBN 978-80-7391-404-2.

SEILER-HUGOVA, Ueli. Barvy: vidět – prožívat – rozumět. Praha: Wald Press, 2009. s. [1a]. ISBN 80-903931-4-1.

## **SHRNUTÍ STUDIJNÍ OPORY**

Studijní opory k předmětu Počítačová gramotnost v sobě zahrnují dvě fáze výuky. V první se student seznámil s teoretickými znalostmi, které jsou potřebné pro zvládnutí jednotlivých úkolů a praktických disciplín počítačového designu. V další části výuky se poté věnují opory práci se softwarem od společnosti Adobe Systems, který patří ke špičce k profesionální technologii na vytváření pixelové i vektorové grafiky, DTP a ostatních odvětví grafického designu.

Pro vytváření grafických prvků, typografických titulků a jiných součástí filmového průmyslu je nezbytné, aby student obsáhl na minimálně nutné úrovni základy v těchto programech.

## **PŘEHLED DOSTUPNÝCH IKON**

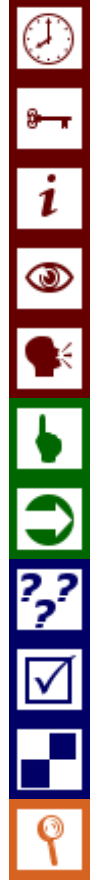

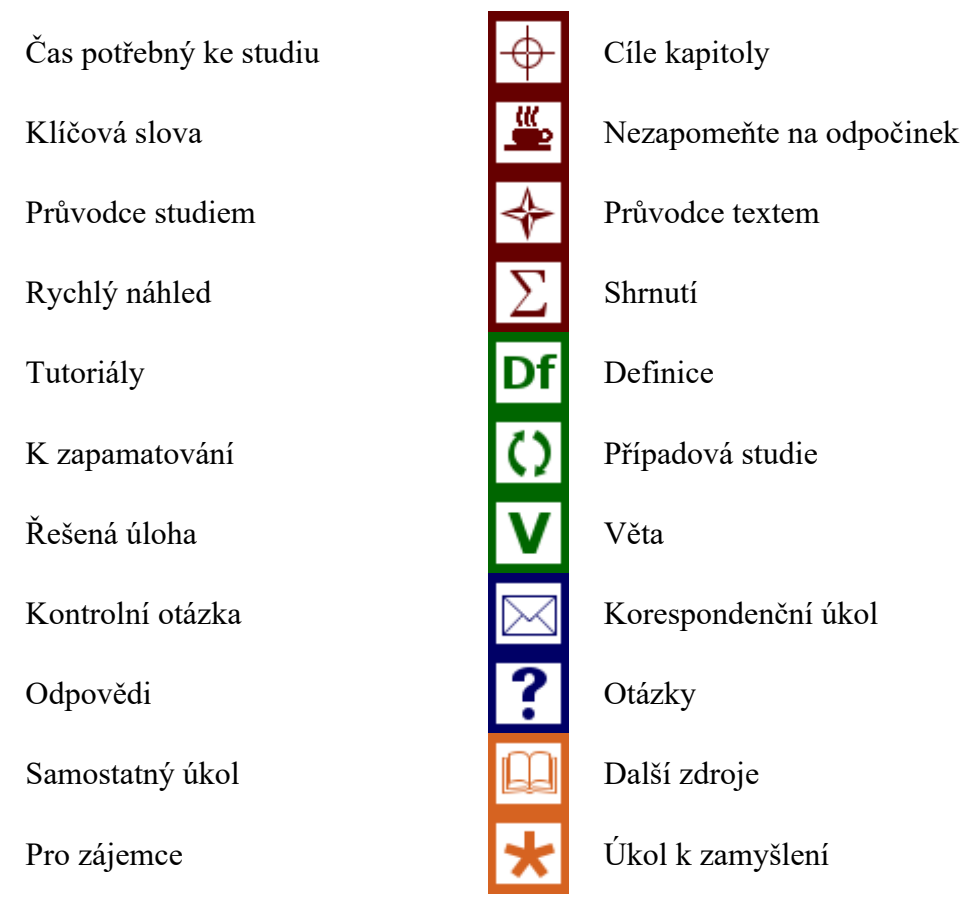

Pozn. Tuto část dokumentu nedoporučujeme upravovat, aby byla zachována správná funkčnost vložených maker. Tento poslední oddíl může být zamknut v MS Word 2010 prostřednictvím menu Revize/Omezit úpravy.

Takto je rovněž omezena možnost měnit například styly v dokumentu. Pro jejich úpravu nebo přidávání či odebírání je opět nutné omezení úprav zrušit. Zámek není chráněn heslem.

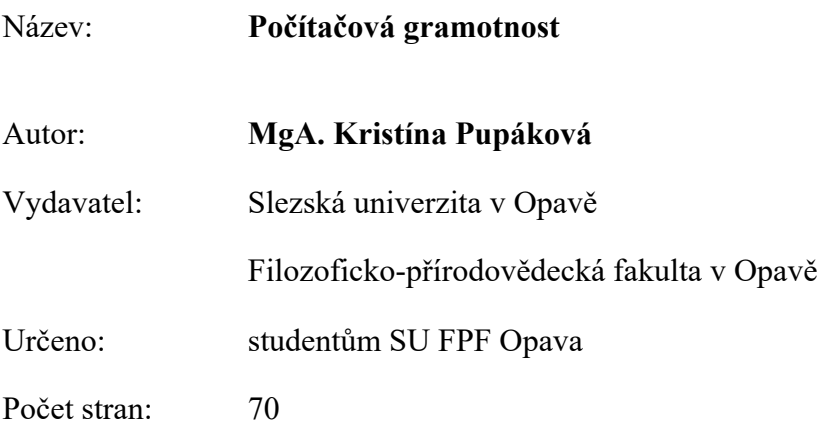

Tato publikace neprošla jazykovou úpravou.